# **Chapter 11. Appendices**

#### **Additional Resource for This Chapter:**

• CAASPP List of Acronyms and Initialisms web page <http://www.caaspp.org/about/abbreviations.html>

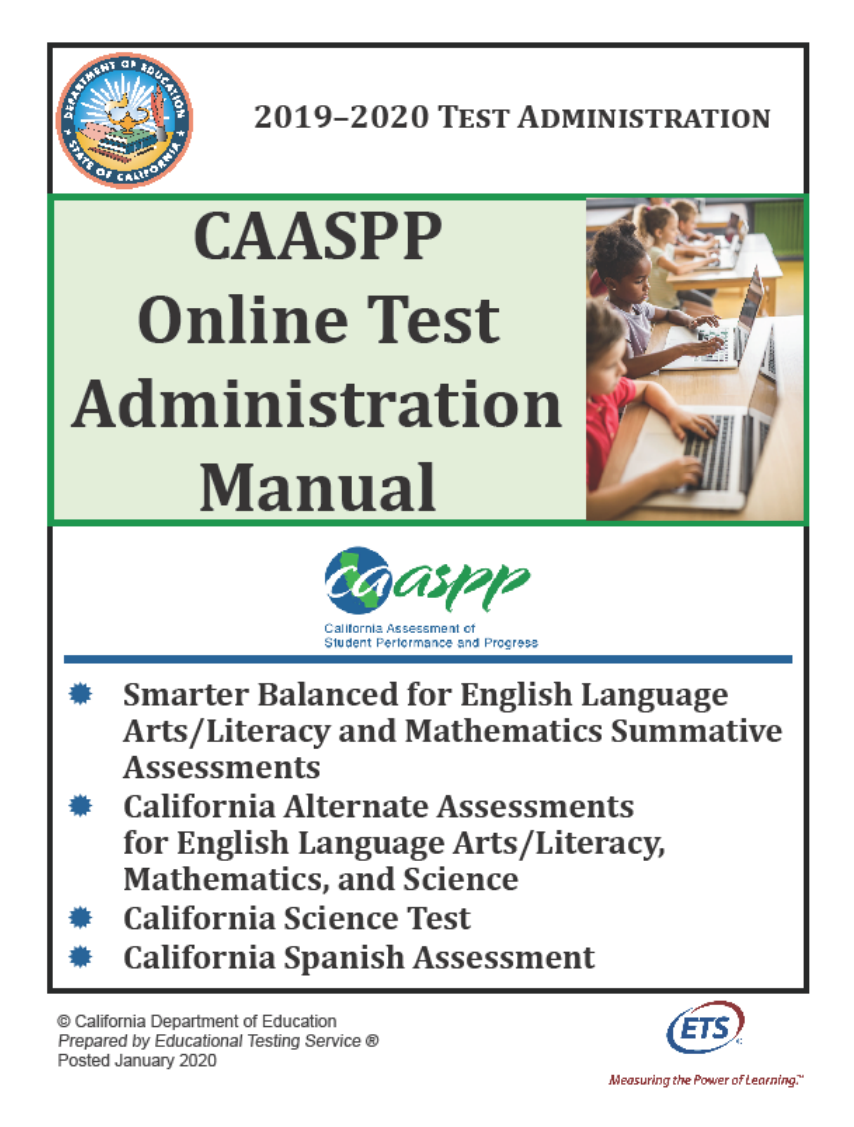

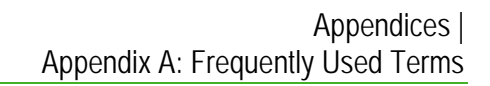

# **Appendix A: Frequently Used Terms**

Table 21 defines terms that are specific to CAASPP testing in California.

<span id="page-1-0"></span>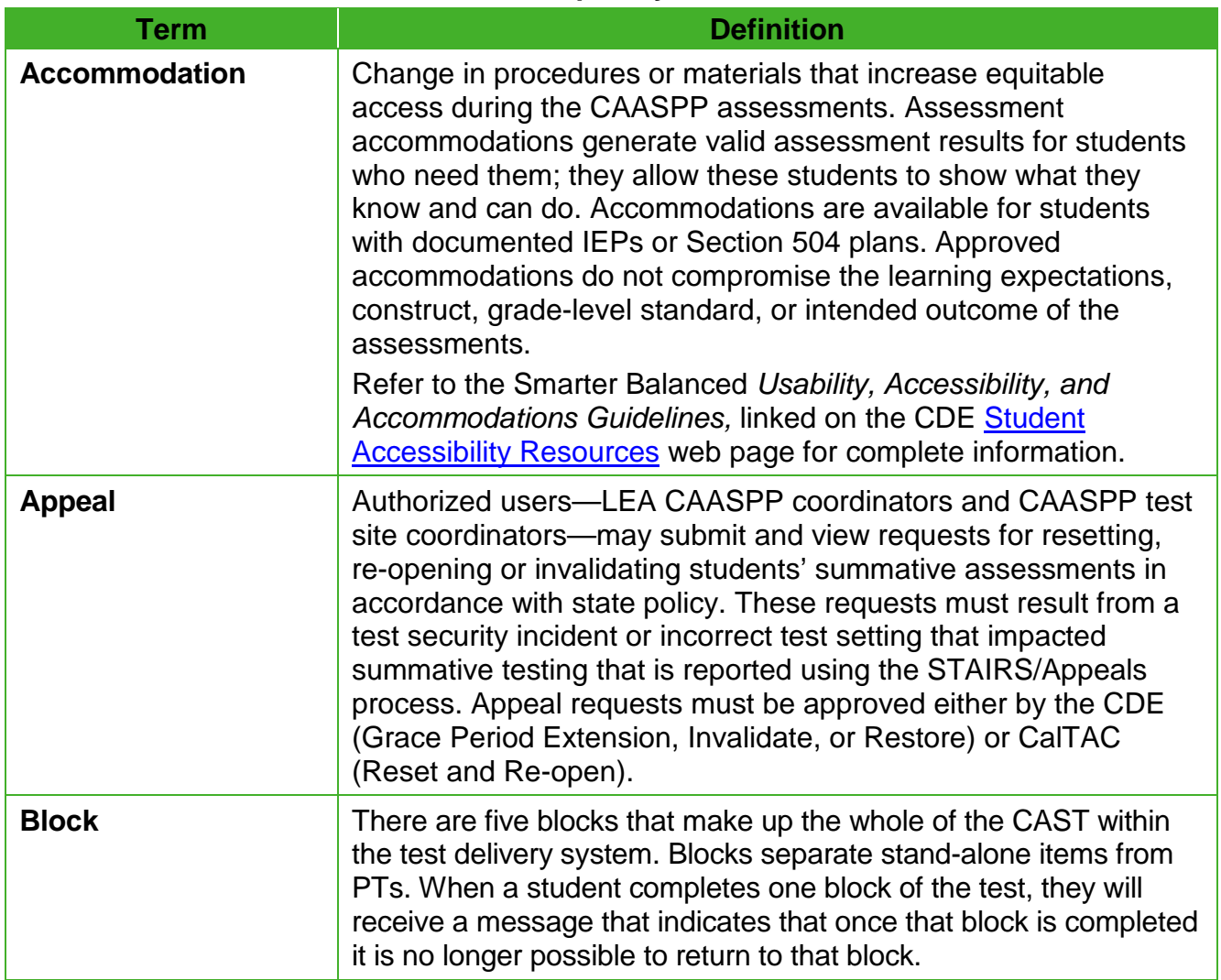

#### **Table 21. Frequently Used Terms**

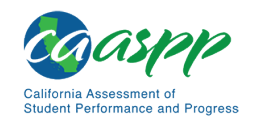

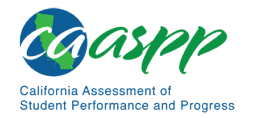

#### [Table 21](#page-1-0) *(continuation one)*

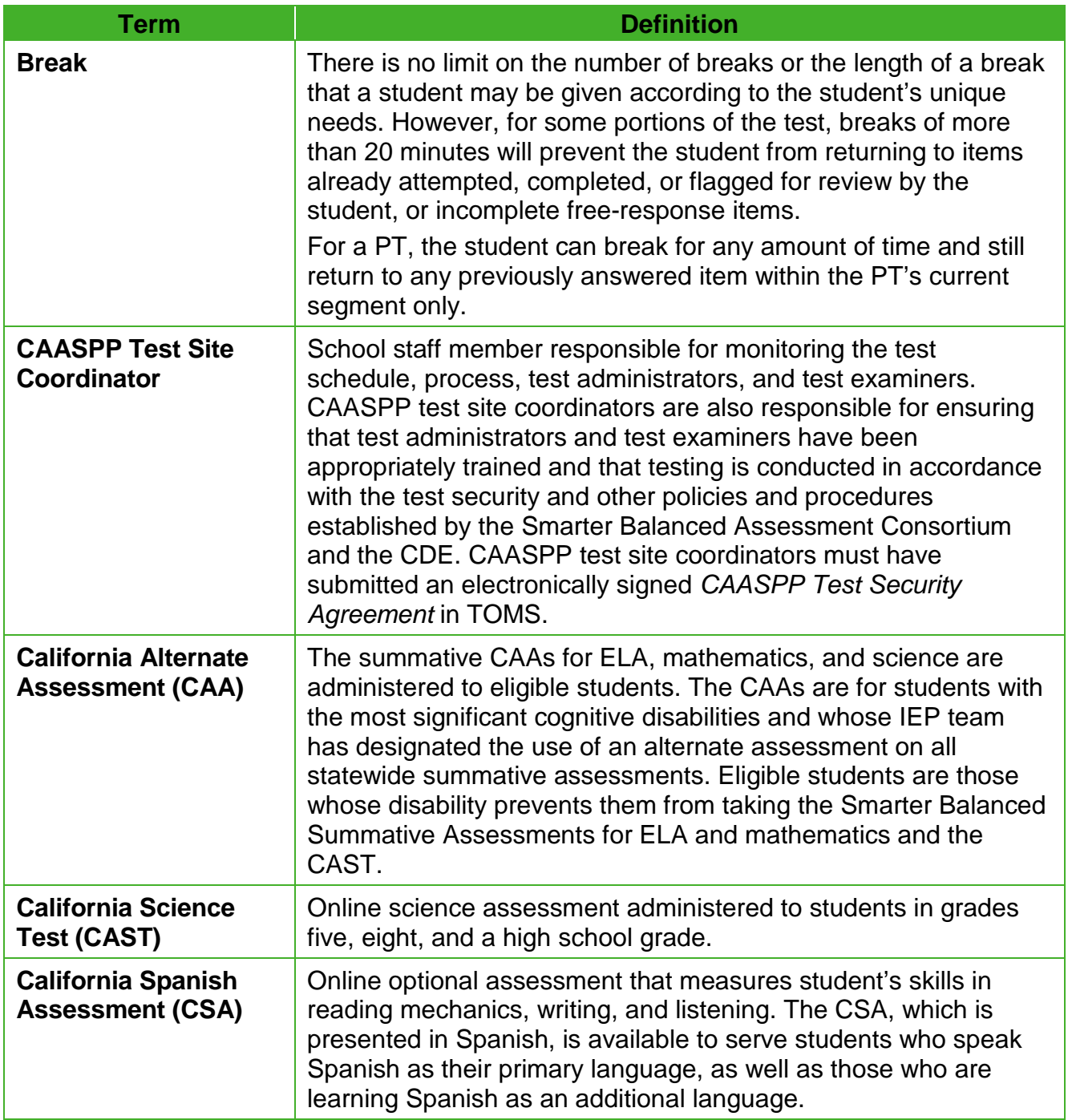

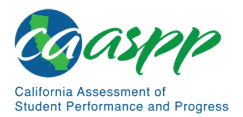

#### [Table 21](#page-1-0) *(continuation two)*

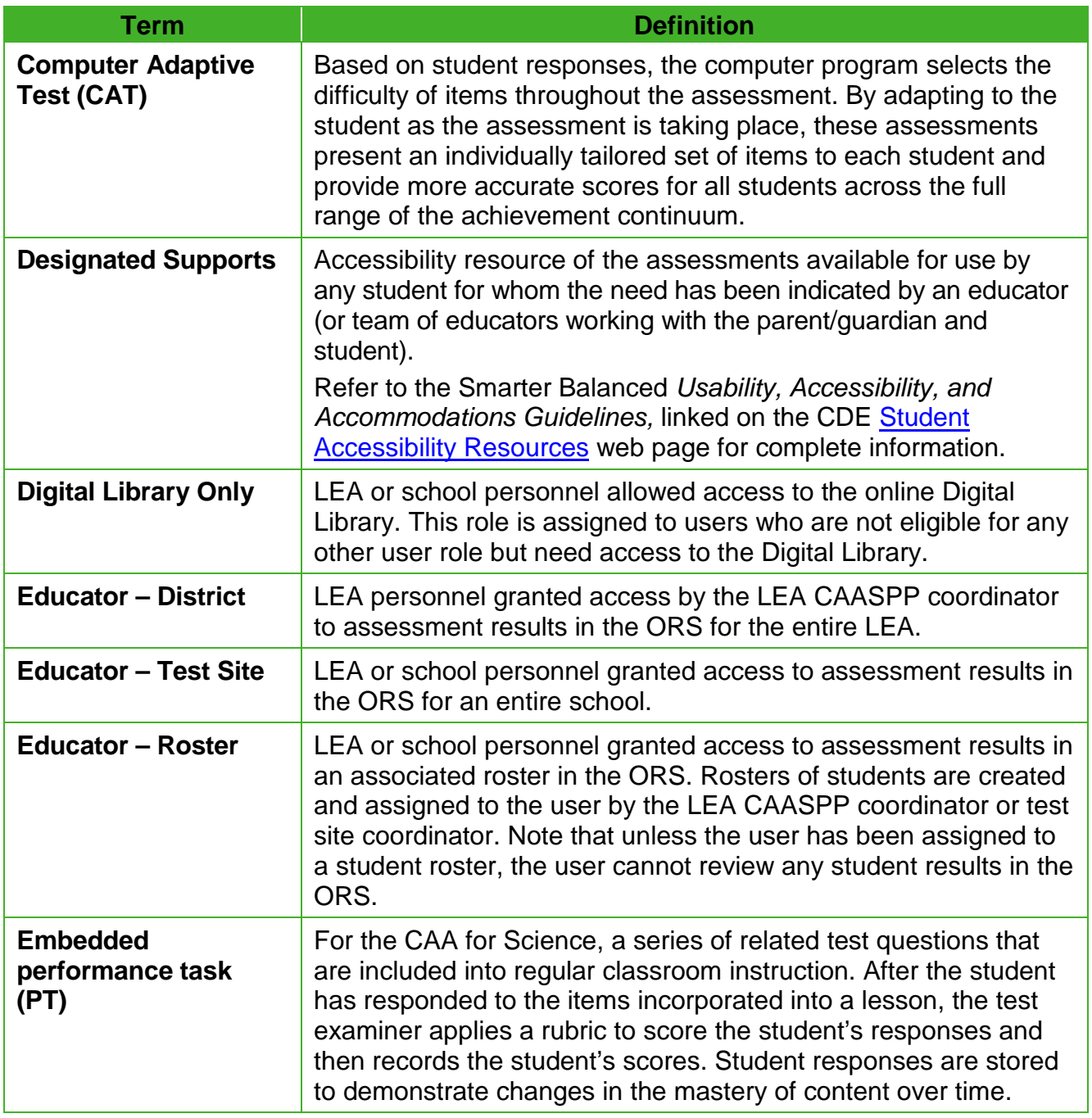

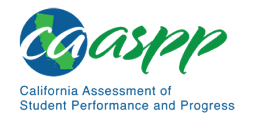

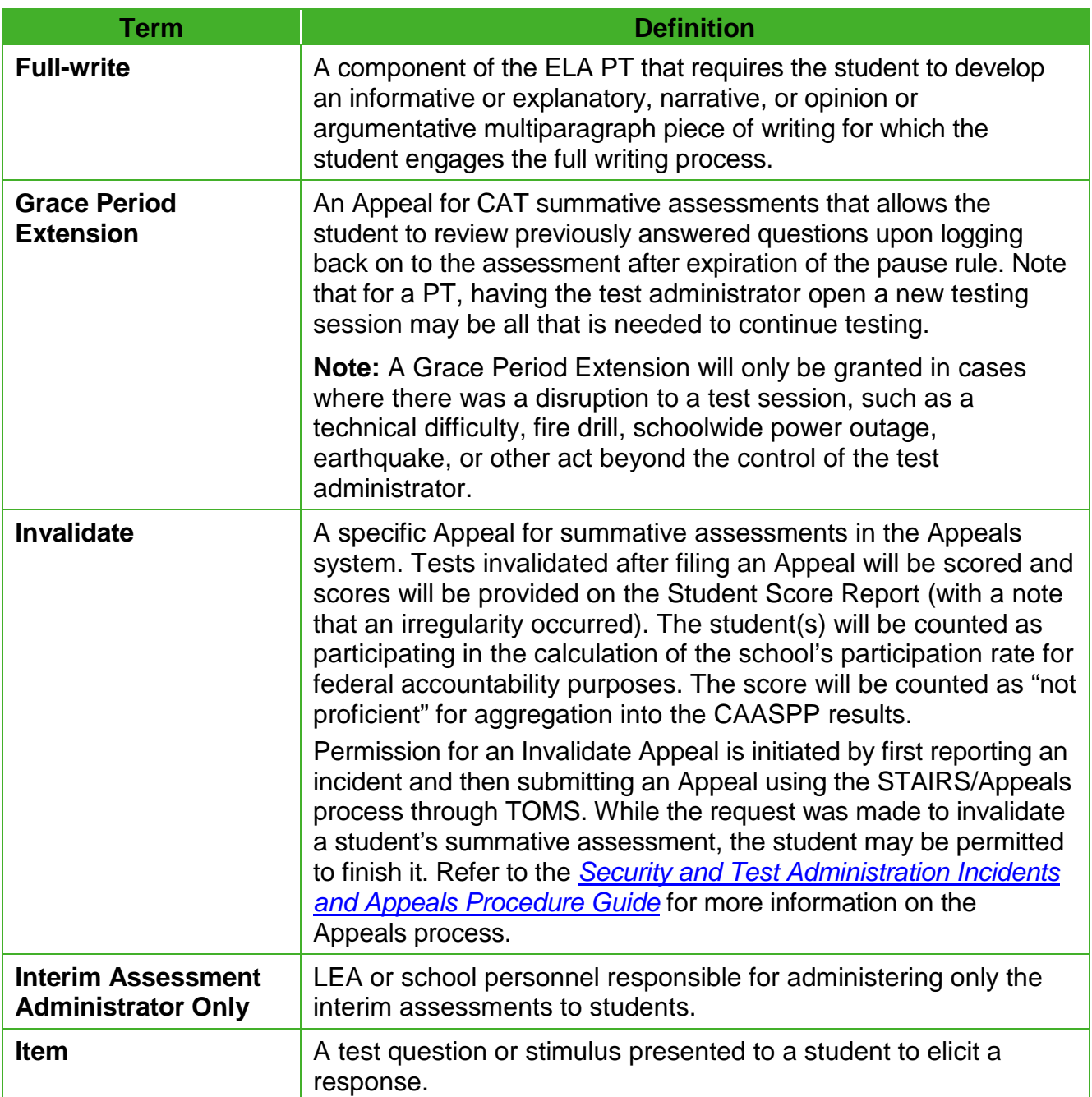

#### [Table 21](#page-1-0) *(continuation three)*

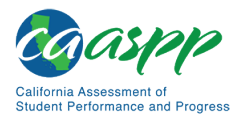

#### [Table 21](#page-1-0) *(continuation four)*

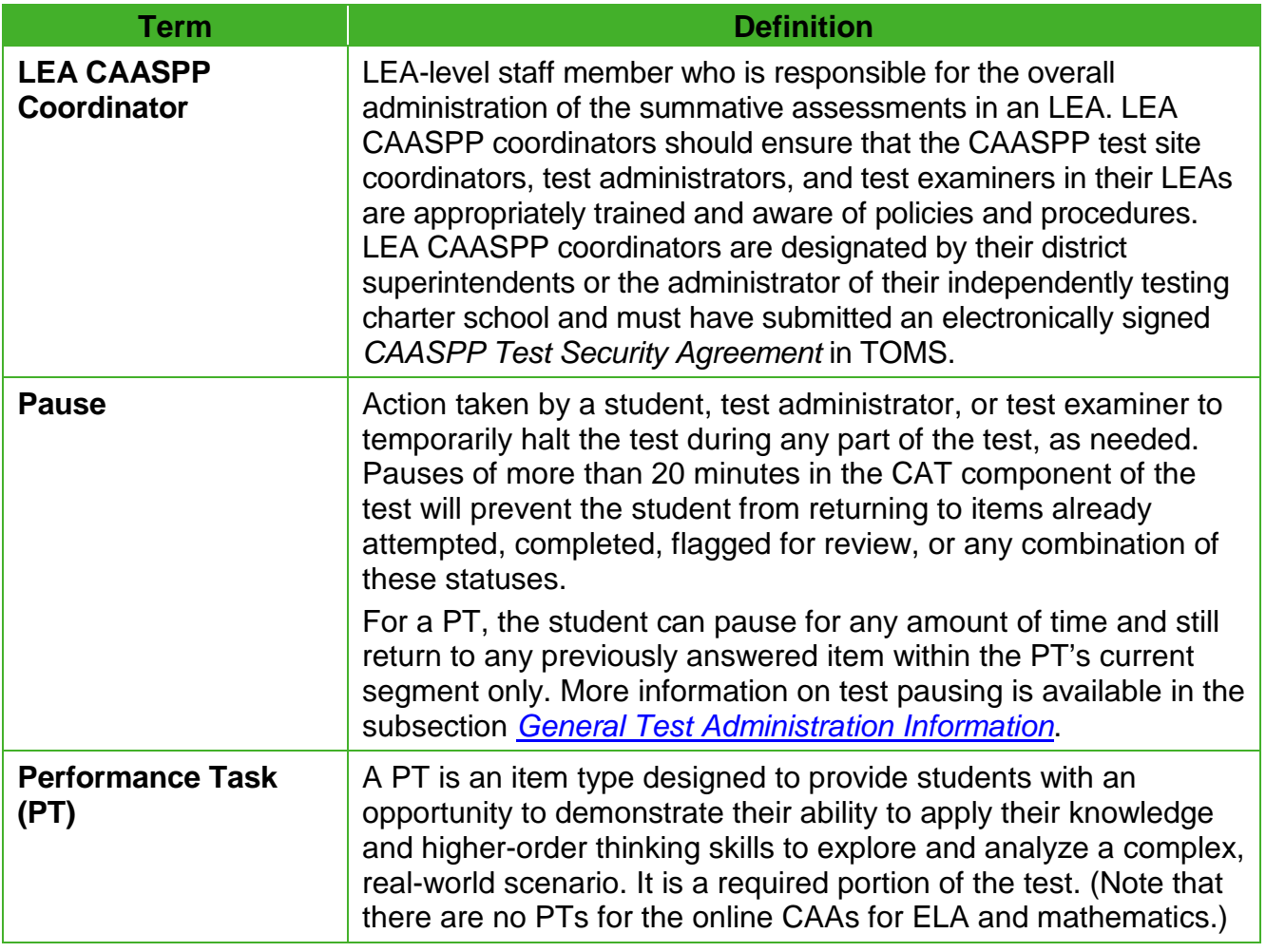

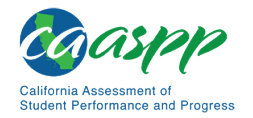

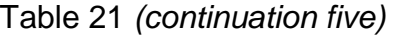

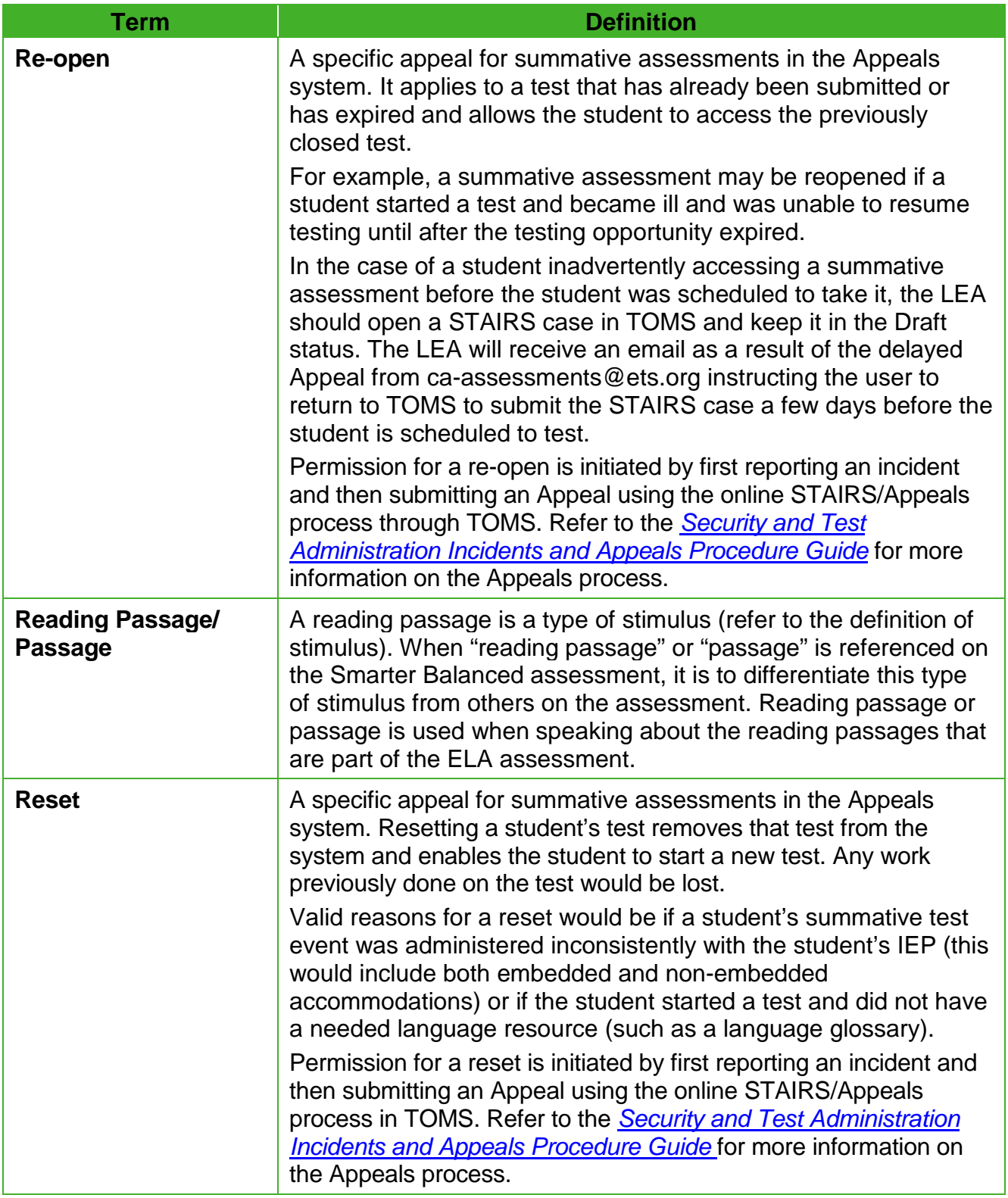

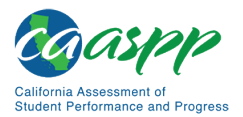

#### [Table 21](#page-1-0) *(continuation six)*

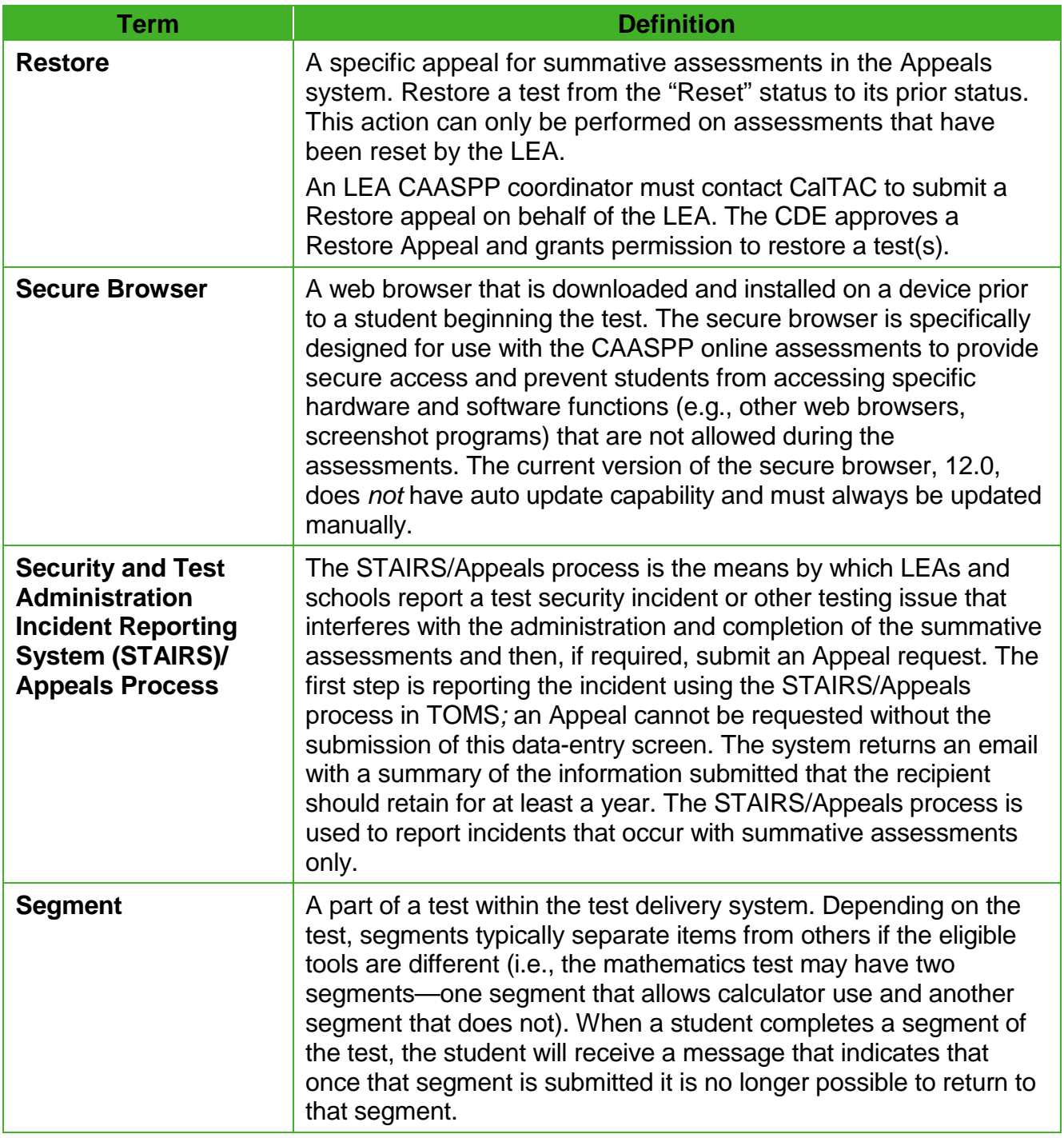

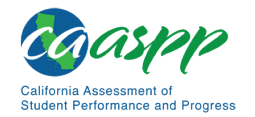

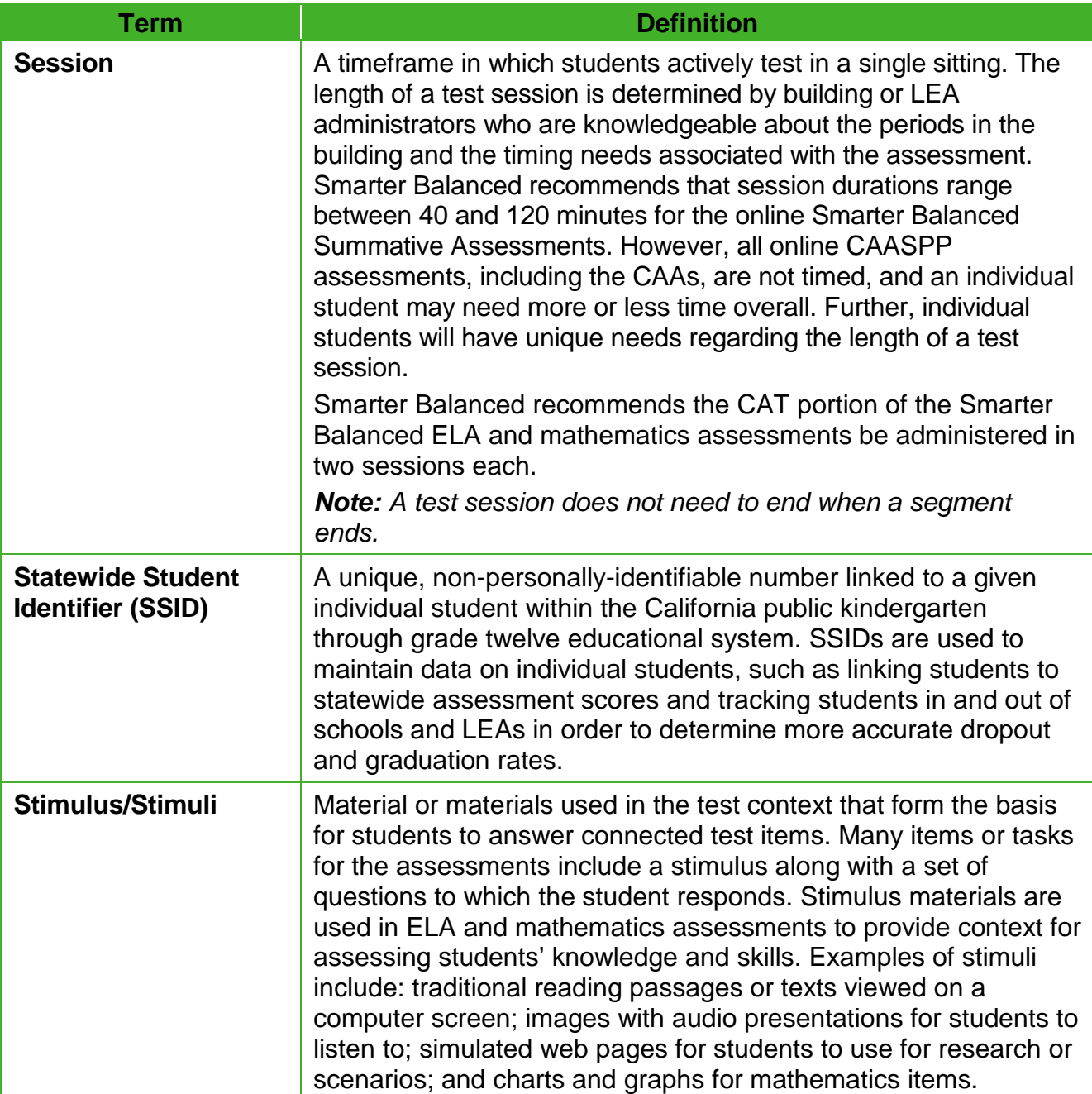

#### [Table 21](#page-1-0) *(continuation seven)*

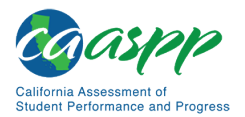

#### [Table 21](#page-1-0) *(continuation eight)*

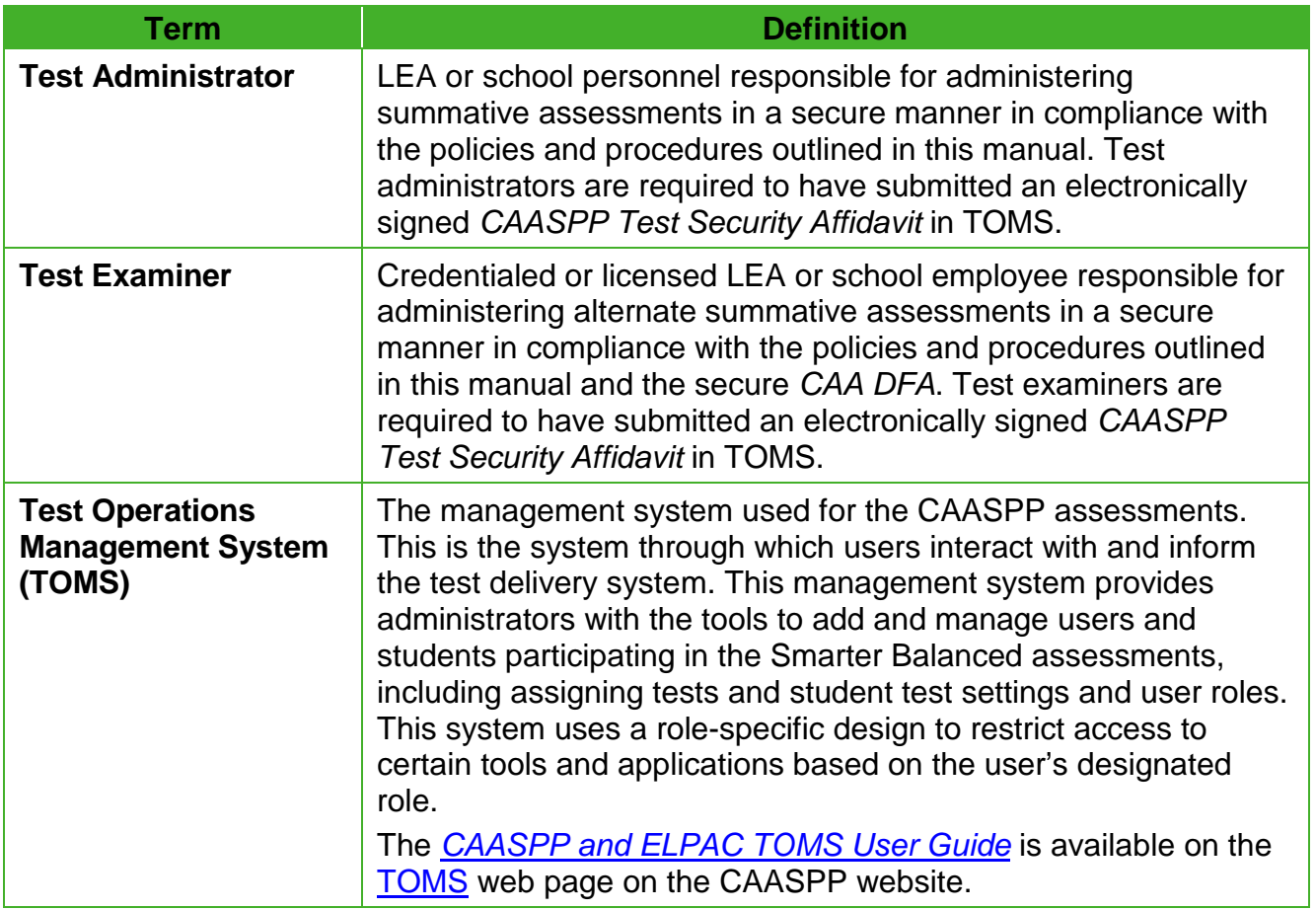

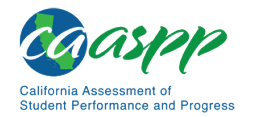

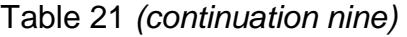

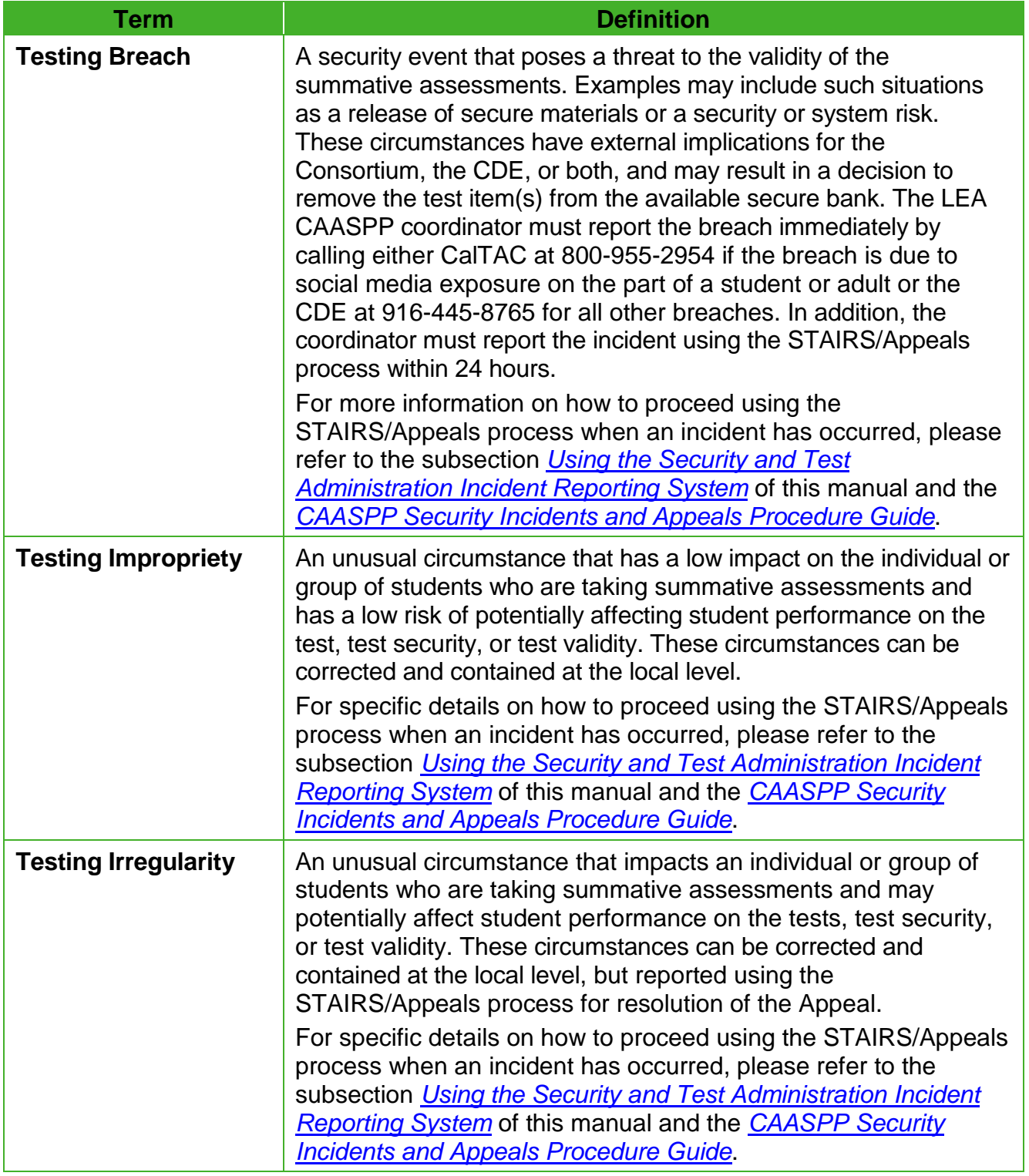

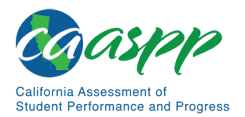

#### [Table 21](#page-1-0) *(continuation 10)*

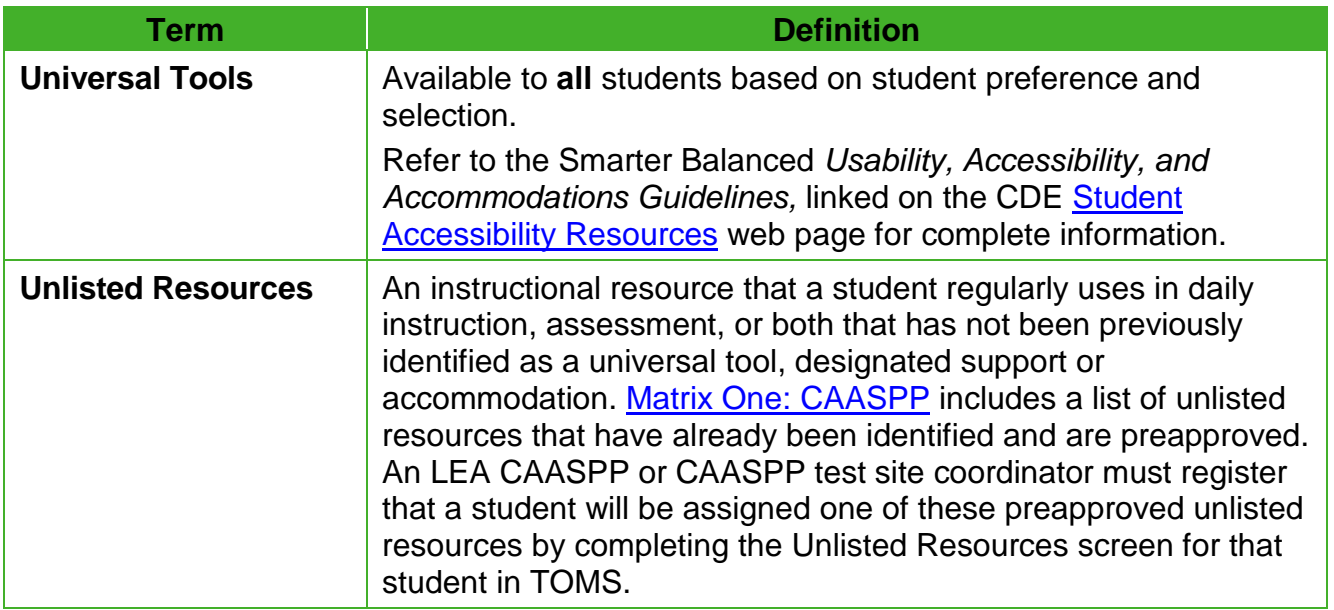

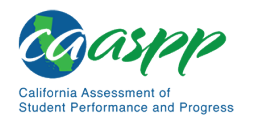

# <span id="page-12-1"></span>**Appendix B: Online Item Types**

#### **Resource in This Section:**

• CAASPP Online Practice and Training Tests Portal web page <http://www.caaspp.org/practice-and-training/>

# **Online Item and Response Types**

As students engage with the online assessments, they will be asked test questions that require them to respond in several ways, some of which may be new to students.

There are several resources that teachers and students can use to get ready for the test, including a practice test and a training test. As pointed out in appendix  $C$  of this manual, it is *highly recommended* that **ALL** students access the Training Test web page before taking the test. Doing so will provide students an opportunity to view and practice each of the item types.

The practice tests and training tests for CAASPP assessments are available on the CAASPP [Online Practice and Training Tests Portal](http://www.caaspp.org/practice-and-training/) web page.

#### *Summary of Online Item Types and How to Provide Responses—General Assessments*

Table 22 lists the different item types and briefly describes each one.

**Note:** Not all assessments will necessarily include all item types.

<span id="page-12-0"></span>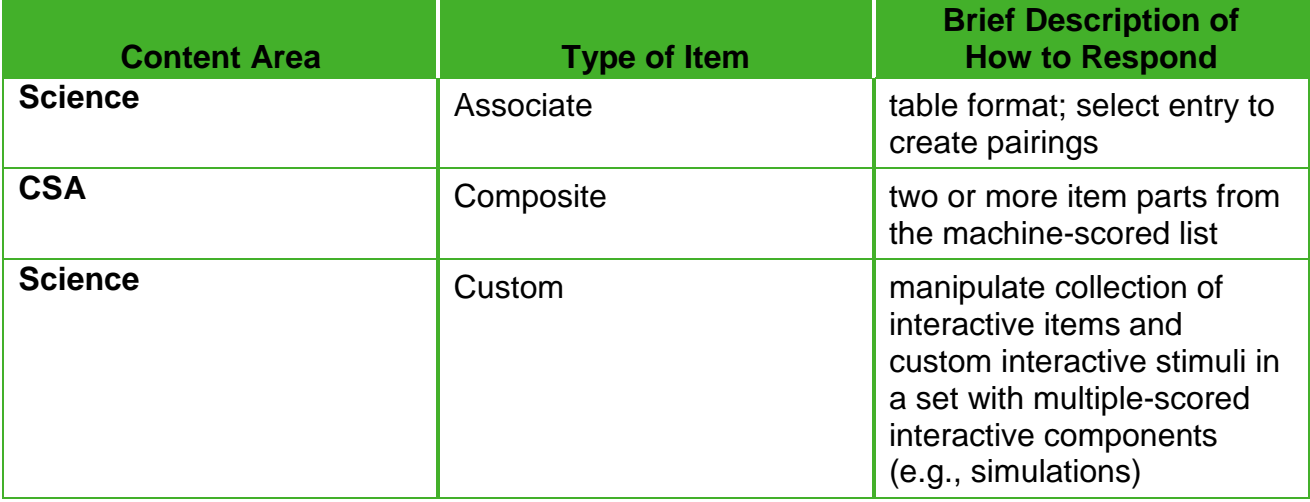

#### **Table 22. Online Item and Scoring Types—General Assessments**

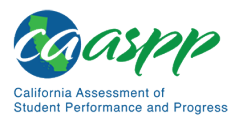

#### [Table 22](#page-12-0) *(continuation one)*

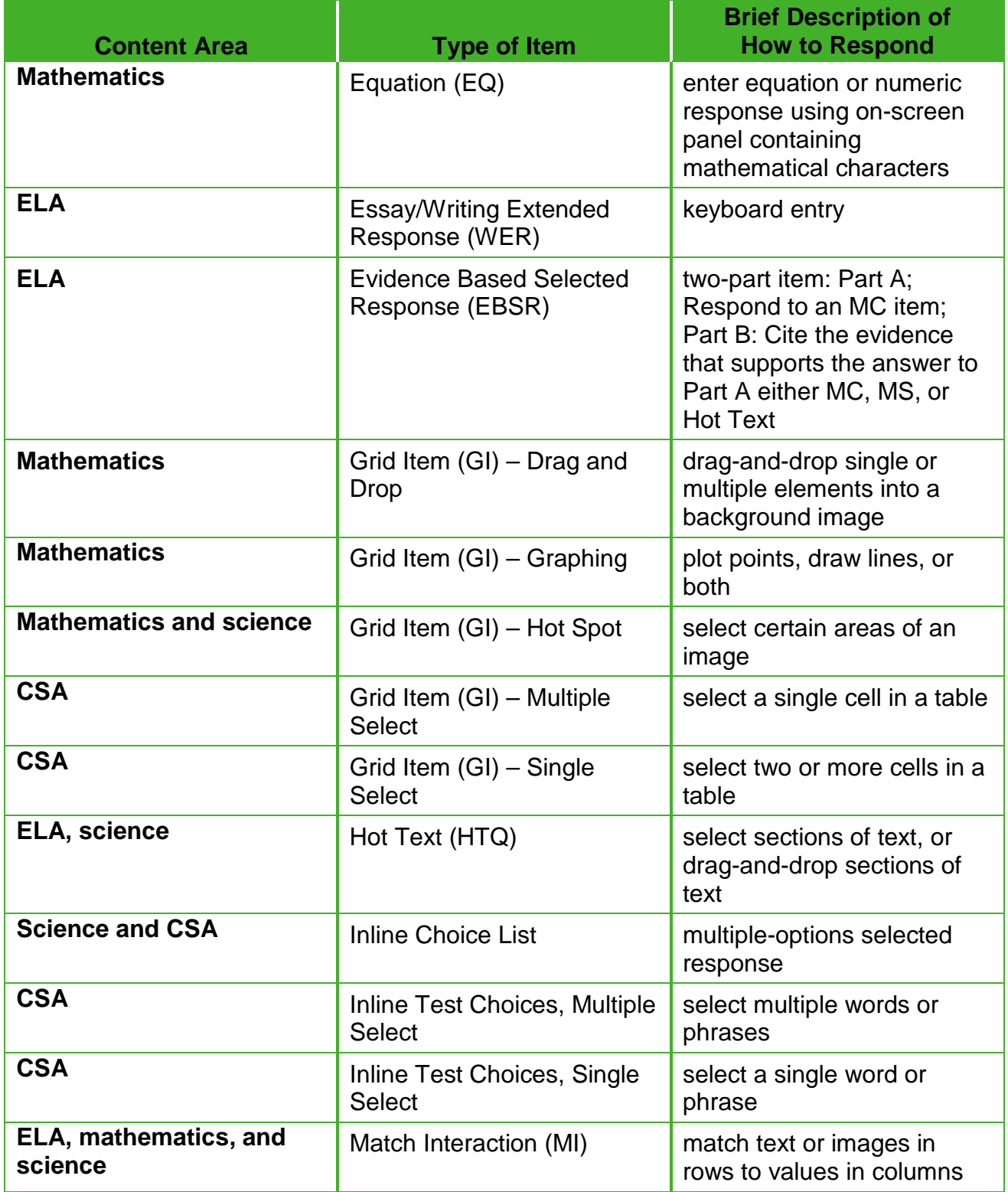

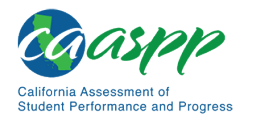

#### Table 22 *(continuation two)*

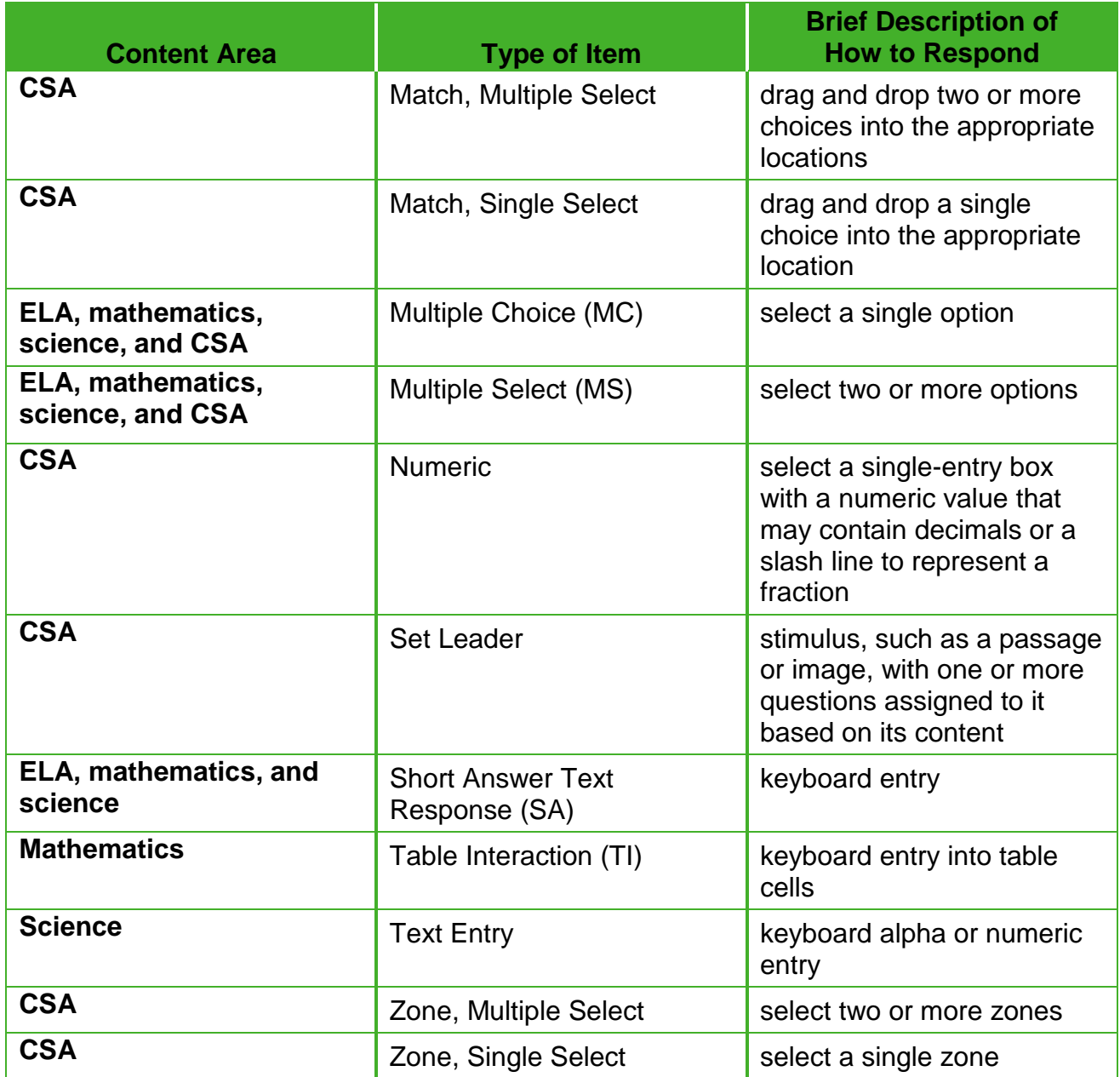

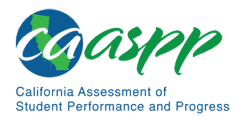

### *Summary of Online Item Types and How to Provide Responses—Alternate Assessments*

The CAAs feature innovative and technology-enhanced items that are designed to be engaging for students and represent a variety of types and approaches. [Table 23](#page-15-0) gives details about these items, describing the type of functionality with which the student and test examiner will be presented. Test examiners administering the CAA for Science also have the option of selecting *Mark as No Response* for an item to which the student is not orienting.

<span id="page-15-0"></span>

| <b>Type of Item</b>       | <b>Brief Description of How to Respond</b>                                                                                                    |
|---------------------------|----------------------------------------------------------------------------------------------------|
| <b>Set Leader</b>         | This is a stimulus such as a passage or an image. The<br>Leader has one or more questions assigned to it, based<br>on its content.                                                                                     |
| <b>Multiple Choice</b>    | These items consist of a question and list of choices;<br>they may also include a stimulus or subset of a passage<br>as the stimulus.                                                                                  |
|                           | Single Select—The student must select the one<br>correct choice to receive credit.                                                                                                    |
|                           | Multiple Select—The student must select all correct<br>choices to receive credit.                                                                                                    |
|                           | Partial Credit-The student must respond to a<br>stimulus by providing a direct response to the test<br>examiner who then rates the response by assigning<br>a weighted score, using the rubric provided in the<br>DFA. |
|                           | Multiple Attempt (Try-2)—The student makes an<br>initial selection, and, if the response is incorrect, one<br>option is removed leaving two remaining options from<br>which to choose for a second attempt.            |
| <b>Inline Choice List</b> | These items consist of questions with a drop-down list of<br>choices to fill in the blank.                                                                                                    |
|                           | Single Select-The student must fill a single blank<br>from a drop-down list for credit.                                                                                                    |
|                           | Multiple Select-The student must fill multiple blanks<br>from a drop-down list for credit.                                                                                                    |
| <b>Numeric</b>            | The student responds by selecting a single-entry box<br>with a numeric value. The numeric value may contain<br>decimals or a slash line to represent a fraction.                                                       |

**Table 23. Online Item and Scoring Types—Alternate Assessments**

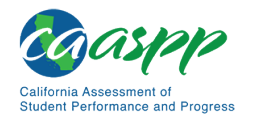

#### [Table 23](#page-15-0) *(continuation one)*

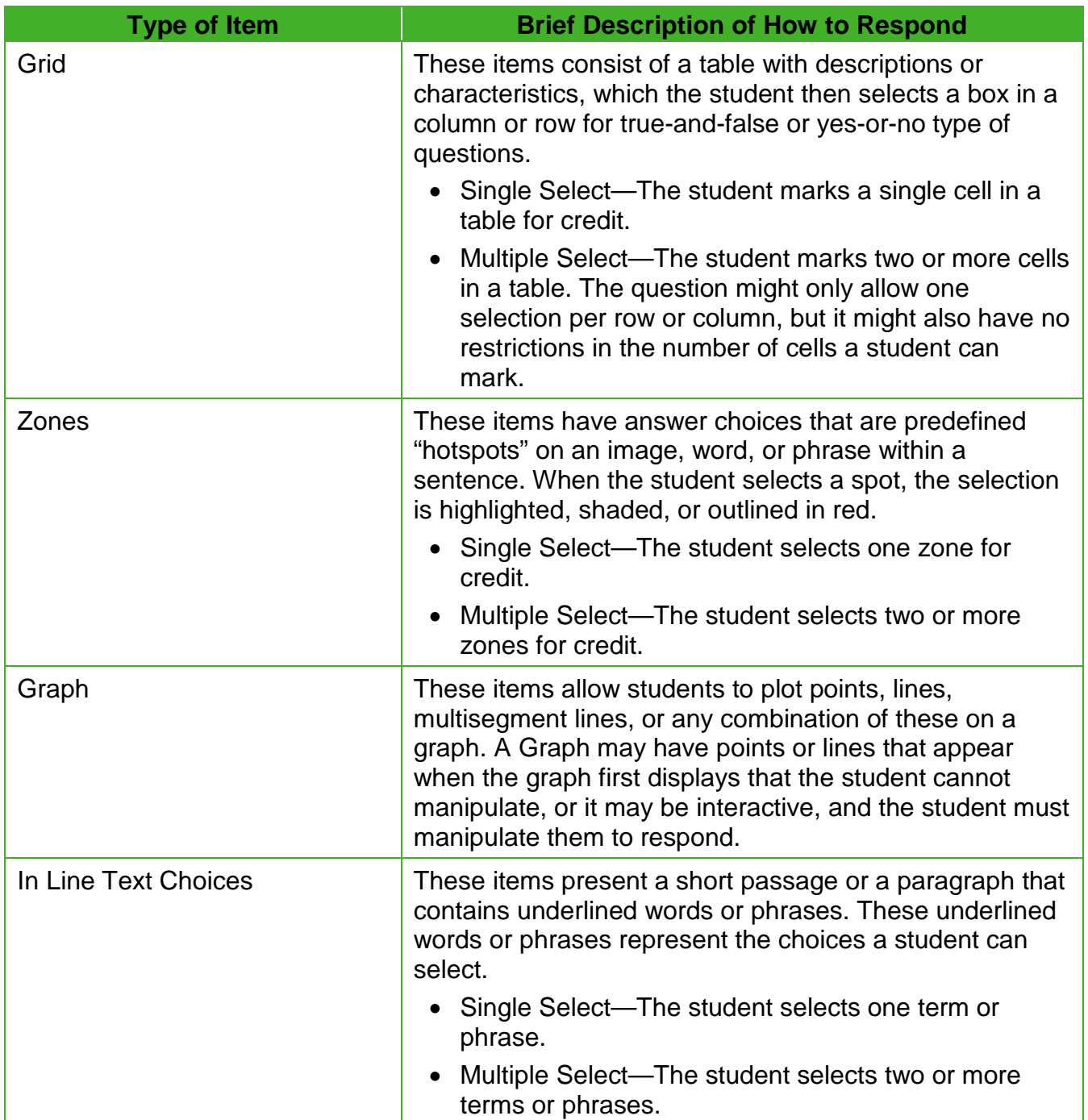

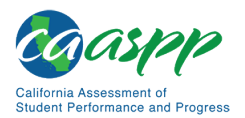

#### [Table 23](#page-15-0) *(continuation two)*

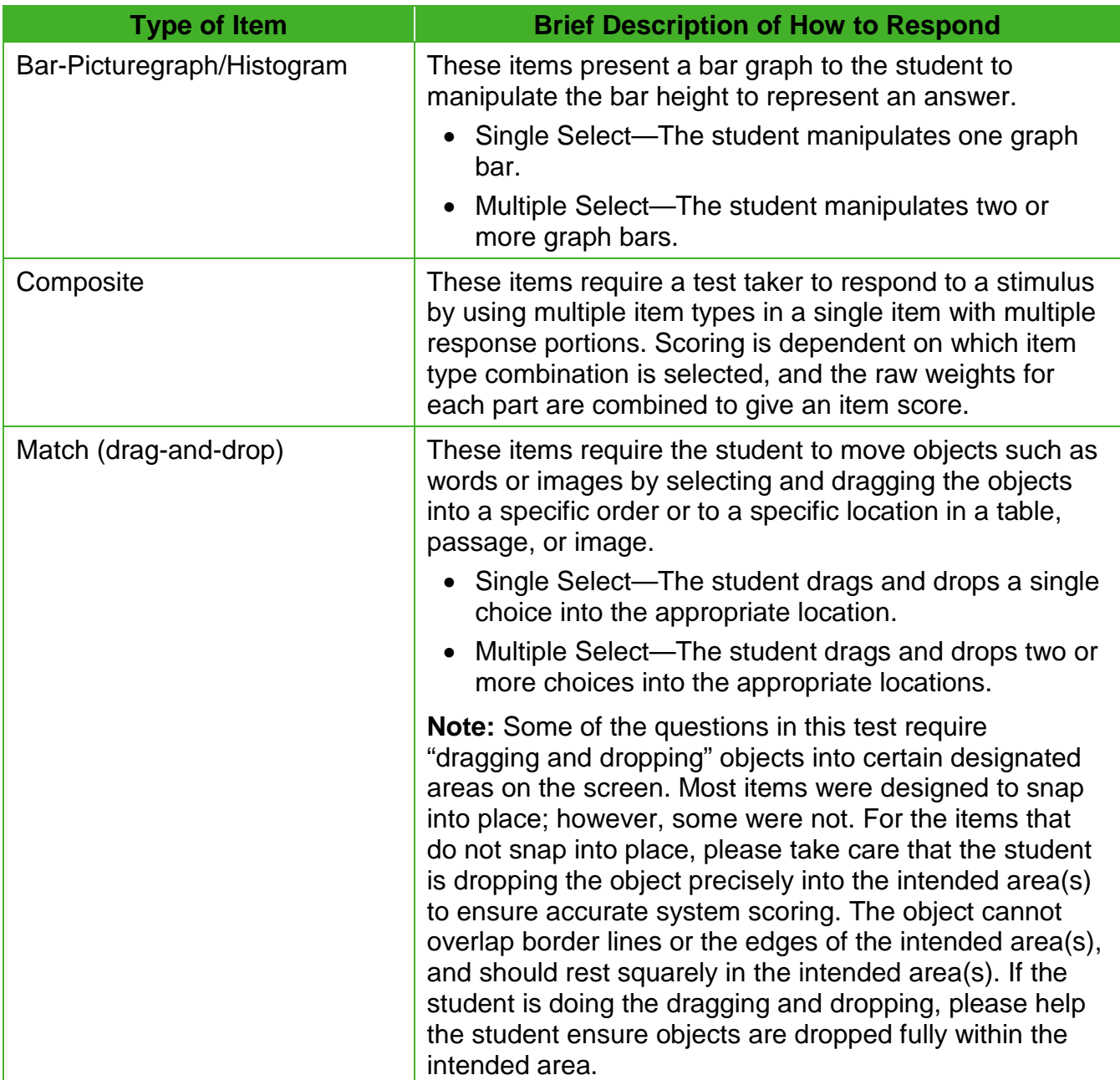

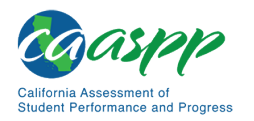

# **Technical Skills to Access Embedded Resources**

To access some of the embedded resources (such as strikethrough, highlighter, ASL videos, and text-to-speech) that are available to help work through these item types, students may need to access the **context menu.** Please note the method to access the context menu is dependent on the student's device type. Devices and methods are shown in **Table 24**.

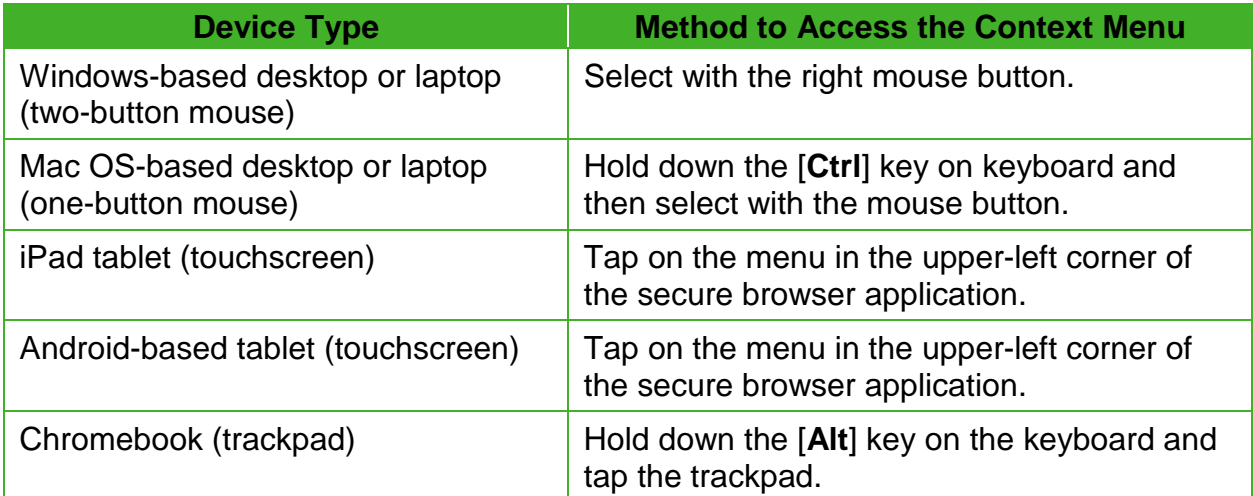

#### **Table 24. Context Menu for Selecting with the Right Mouse Button**

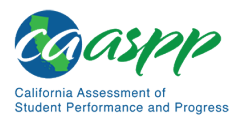

# <span id="page-19-0"></span>**Appendix C: Practice and Training Tests**

#### **Resources in This Section:**

- CAASPP Online Practice and Training Tests Portal web page <http://www.caaspp.org/practice-and-training/>
- *CAASPP and ELPAC Accessibility Guide for Online Testing* web document <http://www.caaspp.org/rsc/pdfs/CAASPP-ELPAC.accessibility-guide.2019-20.pdf>
- CAASPP Test Administrator and Test Examiner Resources for the Online Practice and Training Tests web page[—http://www.caaspp.org/ta-resources/practice](http://www.caaspp.org/ta-resources/practice-training.html)[training.html](http://www.caaspp.org/ta-resources/practice-training.html)
- *Practice and Training Test User Guide* web document [http://www.smarterbalanced.org/wp](http://www.smarterbalanced.org/wp-content/uploads/2015/09/PracticeAndTrainingTest_UserGuide.pdf)[content/uploads/2015/09/PracticeAndTrainingTest\\_UserGuide.pdf](http://www.smarterbalanced.org/wp-content/uploads/2015/09/PracticeAndTrainingTest_UserGuide.pdf)

In preparation for the test and to expose students to the various online assessment itemresponse types in ELA, mathematics, CSA, and science (refer to [appendix B](#page-12-1) for item types), it is **highly recommended** that all students access the practice and training tests. Each resource offers students a unique opportunity to experience a test in a manner similar to what they will be presented with on the CAASPP assessments and prepares students for testing. These resources will not be automatically scored; however, for reference, scoring guides are available on the [Test Administrator and Test Examiner Resources for the Online Practice and](http://www.caaspp.org/ta-resources/practice-training.html)  **[Training Tests](http://www.caaspp.org/ta-resources/practice-training.html) web page.** 

# **Overview of the Practice Tests**

Practice tests can be administered in one of two ways:

- Using the same procedures as the operational tests, with the Test Administrator Interface, secure browser, and individual student logon information.
- Using a standard supported web browser to access the practice tests directly, without use of the Test Administrator Interface or secure browser.

### *Smarter Balanced and CAST Practice Tests*

The online practice tests allow educators and students to experience a full grade-level test and gain insight into the CAASPP online assessments. The practice tests, which are not adaptive, otherwise mirror the summative assessments but are not scored, although answer keys and scoring rubrics are available. Each grade-level test includes a variety of item response types and difficulty levels—approximately 30 items each in ELA and mathematics and 32 items in science. Additionally, there is an ELA and mathematics PT at each grade level (three through eight and eleven) and three science PTs in grades five and eight and high school.

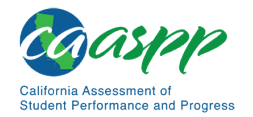

The practice test also includes a comprehensive reflection of embedded universal tools, designated supports, and accommodations, which should also be provided to students with any non-embedded universal tools, designated supports, and accommodations as allowed on the summative assessments.

## *CAA for ELA and Mathematics Practice Tests*

The CAA practice tests for ELA and mathematics allow students and test examiners to become familiar with grade-level CAA test questions. The practice tests provide a sample of the question types and grade-level content that appear on the CAA operational tests. There is a grade-specific CAA practice test available for each tested grade (three through eight and high school) and content area (ELA, mathematics, and science).

Practice tests for ELA and mathematics can be accessed either through the secure browser or through a standard internet browser.

# *CSA Practice Tests*

The CSA practice tests allow educators and students to become familiar with grade-level and grade band CSA test questions. The practice tests provide a sample of the question types and grade-level content that appear on the CSA operational tests. There is a grade-specific CSA practice test available for each of grades three through eight and one for all high school grade levels.

Practice tests can be accessed either through the secure browser or through a standard internet browser.

# **Overview of the Training Tests**

### *Smarter Balanced, CAST, and CSA Training Tests*

The training tests are designed to provide students and educators with an opportunity to quickly familiarize themselves with the software and navigational tools that they will use on the CAASPP assessments. The training tests are organized by grade bands (grades three through five, six through eight, and eleven). Each test contains fewer than 10 questions.

On the student Training Test website, the questions were selected to provide students with an opportunity to practice a range of item response types. The training tests do not contain PTs. Similar to the practice tests, the training tests include all embedded universal tools, designated supports, and accommodations. Note that the text-to-speech functionality is available *only* when using the training tests through the secure browser. The student training test site may be used by anyone. Students can log on as guests or use their first name and SSID. Students who log on using their credentials may log on to a guest session or a proctored training session with a training session ID set up through the Tests Administrator Training Test website.

For the CAST, there are training tests available in grades five and eight and high school. It is accessed in the same manner as described previously.

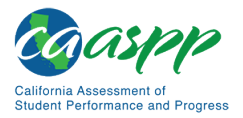

# *CAAs*

An online training test in each of the ELA, mathematics, and science content areas is available to provide a sample of question functionality and response types. The training tests are not grade-specific and not meant to be used to measure content knowledge.

Used in conjunction with a *CAA Training Test DFA*, these training tests can help both test examiners and students become familiar with the testing format, interface, functionalities, and accessibility resources available for the CAAs in order to establish the most optimal testing environment for students.

The training tests can also be used to help test examiners determine whether they will need to enter responses into the testing interface for the student on the operational tests.

Training tests for CAAs can be accessed either through the secure browser or through a standard internet browser.

# **Test Administrator and Test Examiner Logon for the Practice and Training Tests**

The Test Administrator Training Test site provides an opportunity for test administrators to practice setting up a test session using a practice test or training test. Access to the Test Administrator Training Test site requires the same logon credentials used to access the Test Administrator Interface. This site may only be used by authorized LEA CAASPP coordinators, CAASPP test site coordinators, test administrators, and test examiners. Note that braille practice tests and training tests can only be accessed through the Test Administrator Training site by the test administrator using a standard web browser and can be accessed by a student also using a standard web browser.

For additional information about how to set up a practice test or training test session, visit the [Test Administrator and Test Examiner Resources for the Online Practice and Training Tests](http://www.caaspp.org/ta-resources/practice-training.html) website.

#### **Warning: Do NOT use the live (operational) student interface or Test Administrator Interface for practice.** Doing so constitutes a test security incident (breach). For all Training Test sessions, use the Test Administrator Training site and the practice tests or training tests.

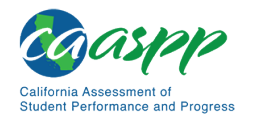

It is *highly recommended* that *all* students access the training tests before taking a summative assessment. The training tests will be especially beneficial for those students who have not previously participated in online testing. Teachers are encouraged to conduct a group walk-through of a practice or training test with their students to promote familiarity with the testing format and basic test rules and to allow for free and open communication on the testing process and content (refer to the *[General Test Administration Information](http://www.caaspp.org/rsc/pdfs/CAASPP.online_tam.2019-20.Chapter-4.pdf)* subsection). This walk-through of the practice and training tests provide opportunities for test administrators to describe the limitations to the support they will be able to provide and the verbal interactions they can have with students during each live test session.

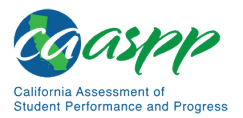

# **Appendix D: Secure Browser for Testing**

#### **Resources in This Section:**

• Secure Browsers website—http://ca.browsers.airast.org/

# **Guidelines**

While the secure browser version 12.0 is an integral component of test security, test administrators and test examiners perform an equally important role in preserving test integrity. In addition to the guidelines put forth by the Smarter Balanced Assessment Consortium, the CDE, and individual LEAs or schools, test administrators and test examiners should be aware of these guidelines and employ the necessary precautions while administering online tests:

### *Close External User Applications.*

Prior to administering the online assessments, test administrators, test examiners, or other assigned staff should check all devices that will be used and close all applications except those identified as necessary by the school technology coordinator. After closing these applications, the test administrator or test examiner should open the secure browser on each device.

The secure browser and Student Interface automatically detect certain applications that are prohibited from running on a device while the secure browser is open. The secure browser will not allow a student to log on if the secure browser detects that a forbidden application is running on the device. A message will also display that lists the forbidden application(s) that needs to be closed.

> **Warning:** If a forbidden application is launched in the background while the student is already in a test, the student will be logged off and a message—"A forbidden program has started, and you will be logged out. Ask your Test Administrator for assistance."—will display. The student will have to close the forbidden application, reopen the secure browser, and log on to continue working on the assessment. This would be considered a test security incident and should be reported using the online STAIRS/Appeals process in TOMS.

### *Avoid Testing on Devices with Dual Monitors.*

Systems that use a dual-monitor setup typically display an application on one monitor screen while another application is accessible on the other screen.

Students should not take online assessments on devices that are connected to more than one monitor except in extremely rare circumstances such as when a test administrator or test examiner is administering a test via read-aloud and wants to have a duplicate screen to view

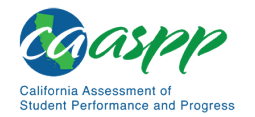

exactly what the student is viewing for ease of reading aloud. In these rare cases where a dual monitor setup is allowed, Smarter Balanced requires that the monitors be set up to "mirror" each other. School technology coordinators can assist test administrators and test examiners in setting up the two monitors to ensure they mirror each other rather than operate as independent monitors.

In these cases, all security procedures must be followed, and the test administered in a secure environment, to prevent others from hearing the questions or viewing the student, test administrator, or test examiner screens.

### *Disable Screen Savers and Timeout Features.*

On all testing devices, be sure to disable any features that display a screen saver or log users off after a period of inactivity. If such features activate while a student is testing, the secure browser logs the student off the test. The student must log on to the secure browser to resume testing.

## **Secure Browser Error Messages**

Possible error messages displayed by the open-source secure browser are shown in Table 25.

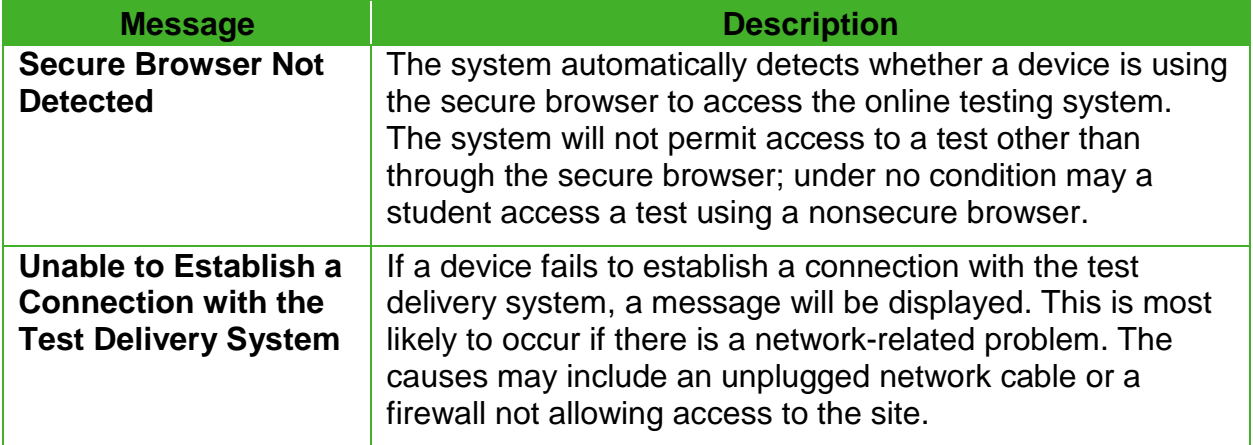

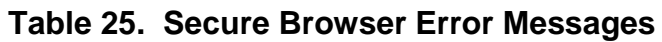

# **Force-Quit Commands for Secure Browsers**

In the rare event that the secure browser or test becomes unresponsive and the student cannot pause the test or close the secure browser, users have the ability to "force quit" the secure browser.

To force the secure browser to close, use the following keyboard commands. (Reminder: This will log the student off the test the student is taking. When the secure browser is opened again, the student will have to log back on to resume testing.)

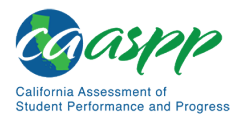

 **Warning: Users are strongly advised against using the force-quit commands, as the secure browser treats this action as an abnormal termination. The secure browser hides features such as the Windows taskbar; if the secure browser is not closed correctly, then the taskbar may not reappear correctly.**  • These commands should be used only if the [**Close Secure Browser**] button does not work. **Notes:**  The force-quit command will log the student off of the test the student is taking. When the secure browser is opened again, the student will have to log on again to resume testing. • Users of laptop or netbook devices might also need to press the [**FN**] key before pressing [**F10**]. • Force-quit commands do not exist for the secure browser for iOS, Chrome OS, or Android devices.

#### *Windows*

Press [**Ctrl**] + [**Alt**] + [**Shift**] + [**F10**].

#### *Mac OS X*

Press [**Ctrl**] + [**Alt**] + [**Shift**] + [**F10**]. The Control key may appear as [**Control**], [**Ctrl**], or [**^**].

#### *Linux*

Press [**Ctrl**] + [**Alt**] + [**Shift**] + [**Esc**].

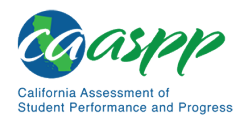

# **Appendix E: CAT Pause Rule Scenarios**

Pause rule scenarios apply to the Smarter Balanced summative assessments and the CAST.

# **Scenarios:**

- 1. If the CAT portion of the test or a CAST discrete item block is paused for 20 minutes or less, the student can return to previous test pages and change the response to any item the student has already answered within a segment.
- 2. If the CAT portion of the test or a CAST discrete item block is paused for more than 20 minutes, the test will return the student to the last page with unanswered items when the student resumes testing. If a page has both completed items and items to which there is not a complete response, the student may change any answers on that page (i.e., screen). The student may not return to previous pages and cannot change answers to items on previous pages.
	- a. Example: A single test page has items 4–10. A student answers items 4–7 and pauses the test for more than 20 minutes. When the student resumes testing, the student can change answers to items 4–10 but cannot return to items 1–3 on an earlier page.
	- b. Example: A page contains items 9–11 and a student answers all of those items before pausing the test for more than 20 minutes. When the student resumes testing, the student will begin on item 12 and cannot return to items 1–11.
	- c. Example: Prior to a pause, a student navigates back to a previous item and deletes an answer. The system is then paused while that student is on that particular item. After a pause greater than 20 minutes, the system is designed to place the student on the last unanswered question. In this case, an item to which the student had responded previously is now blank. When the student answers that item and selects [**Next**], the test delivery system proceeds to the next *unanswered* item, skipping items, as those items would have received a response previously.

**Note:** A constructed response item is considered answered if the student has taken any action within the response area. This includes random keystrokes (e.g., sdkjfasdgi), one or more spaces using the spacebar, selecting anywhere on a Grid Item–Hot Spot item, etc.

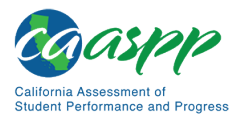

# **Appendix F: Additional Information About Accessibility Resources**

# **Multiplication Table**

**Note:** This page is not intended to be printed for student use during testing.

A single-digit (1–9) multiplication table is available for reference on Smarter Balanced for mathematics assessments and the CAST. A single-digit (1–9) multiplication table is a nonembedded accommodation for **grades four and above** mathematics items and a nonembedded designated support for the CAST in grades five and eight and high school. The multiplication table is to be used *only* for students with a documented and persistent calculation disability (i.e., dyscalculia).

This table can be printed and enlarged, if required, for students requiring this resources; it is also available as a PDF on the [Student Accessibility Resources and Test Settings](http://www.caaspp.org/administration/accessibility/) web page on the CAASPP website. Use of other multiplication tables is prohibited.

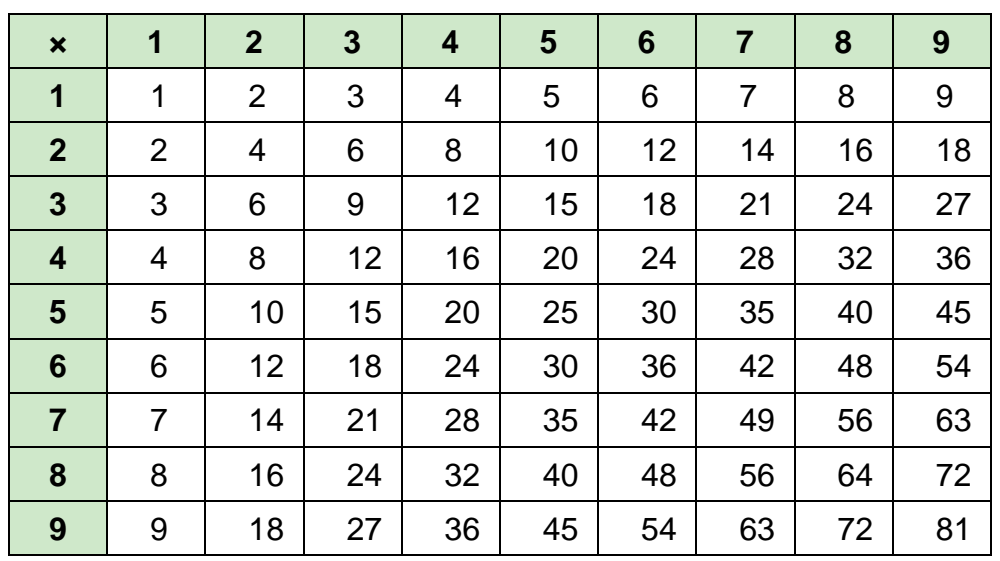

#### **MULTIPLICATION TABLE**

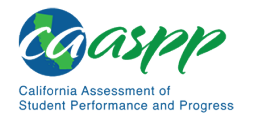

# **100s Number Table**

**Note:** This page is not intended to be printed for student use during testing.

A table listing numbers from 1–100 is available for reference on Smarter Balanced for mathematics assessments and the CAST. The 100s Number Table is to be used *only* for students with visual processing or spatial perception needs as documented in their IEP or Section 504 plan. The 100s Number Table is available as a non-embedded accommodation (mathematics) or non-embedded designated support for students with an IEP or Section 504 plan. For the Smarter Balanced for mathematics, this accommodation can be used by students in grades four through eight and grade eleven. For the CAST, this designated support can be used by students in grades five and eight and high school.

This table can be printed for students requiring this accommodation; it is available as a PDF on the [Student Accessibility Resources and Test Settings](http://www.caaspp.org/administration/accessibility/) web page on the CAASPP website. Use of other 100s number tables is prohibited.

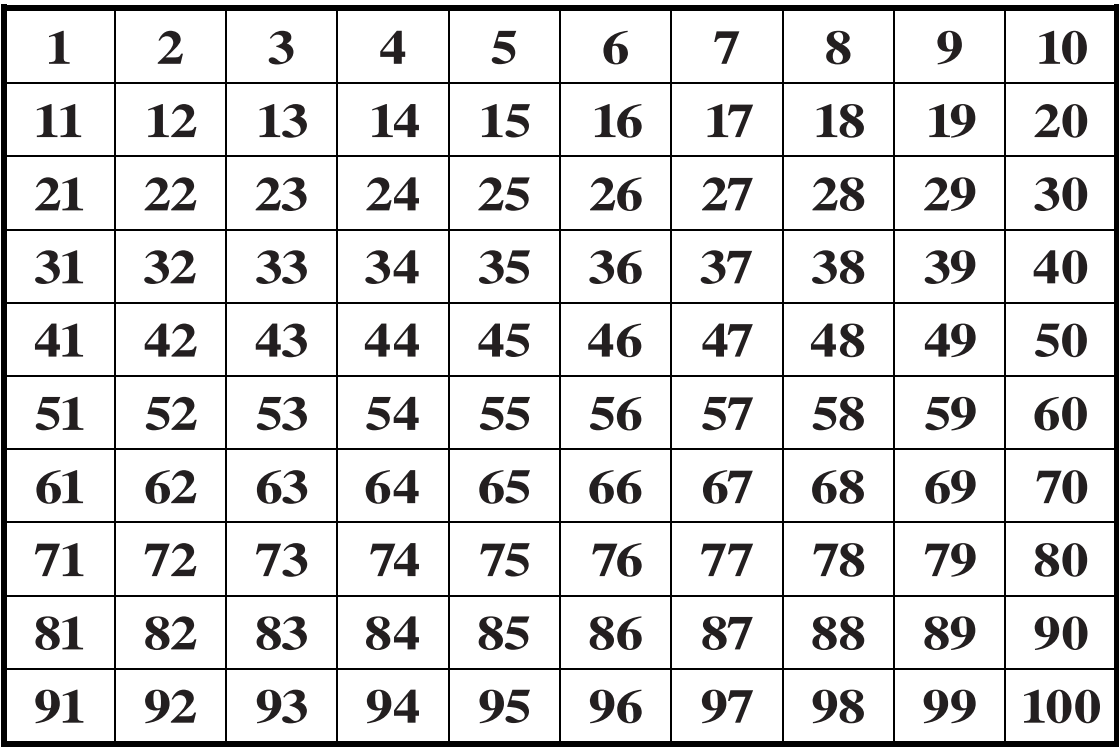

**100s Number Table**

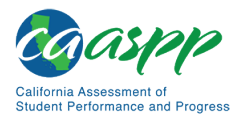

# **Links to Additional Accessibility Guidelines**

There are a number of sources of information available to assist in understanding, assigning, and using accessibility resources during CAASPP testing.

- *CAASPP and ELPAC Accessibility Guide for Online Testing* web document <http://www.caaspp.org/rsc/pdfs/CAASPP-ELPAC.accessibility-guide.2019-20.pdf>
- *CAASPP and ELPAC TOMS User Guide* web document <http://www.caaspp.org/rsc/pdfs/CAASPP-ELPAC.toms-guide.2019-20.pdf>
- CAASPP Accessibility Resources videos—linked at <http://www.caaspp.org/training/caaspp/>
- CAASPP Manuals and Instructions web page[—http://www.caaspp.org/](http://www.caaspp.org/administration/instructions/) [administration/instructions/](http://www.caaspp.org/administration/instructions/)
- CAASPP Student Accessibility Resources and Test Settings web page <http://www.caaspp.org/administration/accessibility>
- CAASPP Test Administrator Resources for Summative Assessments web page <http://www.caaspp.org/ta-resources/summative.html>
- CAASPP Test Operations Management System (TOMS) Resources web page <http://www.caaspp.org/administration/toms/>
- CDE California Longitudinal Pupil Achievement Data System (CALPADS) web page <https://www.cde.ca.gov/ds/sp/cl/>
- CDE California Student Assessment Accessibility Graphic for English Language Arts/ Literacy web document[—https://www.cde.ca.gov/ta/tg/ca/documents/](https://www.cde.ca.gov/ta/tg/ca/documents/elaresources1119.pdf) [elaresources1119.pdf](https://www.cde.ca.gov/ta/tg/ca/documents/elaresources1119.pdf)
- CDE California Student Assessment Accessibility Graphic for Mathematics web document[—https://www.cde.ca.gov/ta/tg/ca/documents/mathresources1119.pdf](https://www.cde.ca.gov/ta/tg/ca/documents/mathresources1119.pdf)
- CDE California Student Assessment Accessibility Graphic for Science web document <https://www.cde.ca.gov/ta/tg/ca/documents/scienceresources1119.pdf>
- CDE California Student Assessment Accessibility Graphic for the California Spanish Assessment web document <https://www.cde.ca.gov/ta/tg/ca/documents/csaresources1119.pdf>
- CDE Matrix One: California Assessment of Student Performance and Progress Accessibility Resources web document[—https://www.cde.ca.gov/ta/tg/ai/documents/](https://www.cde.ca.gov/ta/tg/ai/documents/caasppmatrixone.docx) [caasppmatrixone.docx](https://www.cde.ca.gov/ta/tg/ai/documents/caasppmatrixone.docx)
- CDE Student Accessibility Resources web page[—https://www.cde.ca.gov/](https://www.cde.ca.gov/ta/tg/ca/accesssupport.asp) [ta/tg/ca/accesssupport.asp](https://www.cde.ca.gov/ta/tg/ca/accesssupport.asp)

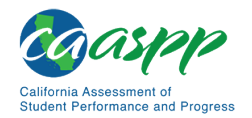

- ISAAP Tool—linked on the TOMS Resources web page at <http://www.caaspp.org/administration/toms/>
- Online Student Test Settings Template for Batch Upload web document [http://www.caaspp.org/rsc/pdfs/CAASPP\\_Upload\\_Stu\\_Accom\\_Template\\_2019-](http://www.caaspp.org/rsc/pdfs/CAASPP_Upload_Stu_Accom_Template_2019-2020_v1.xlsx) [2020\\_v1.xlsx](http://www.caaspp.org/rsc/pdfs/CAASPP_Upload_Stu_Accom_Template_2019-2020_v1.xlsx)
- *Smarter Balanced Resources and Practices Comparison Crosswalk* Web document linked on the CDE Smarter Balanced Accessibility Resources web page at <https://www.cde.ca.gov/ta/tg/ca/sbaccessibilityres.asp>
- *Smarter Balanced Usability, Accessibility, and Accommodations Guidelines* web document—linked on the CAASPP Student Accessibility Resources and Test Settings web page at<http://www.caaspp.org/administration/accessibility/>

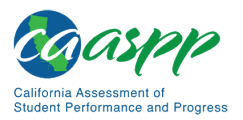

# **Appendix G: Test Administrator Checklist**

 **ACTIVITY: Confirm that TOMS logon information has been received in an automated email from TOMS with logon instructions. This username and password are also used for the online testing system.**

*Estimated Time to Complete:* As needed

*Target Completion Date:* Complete at least one to two weeks prior to testing.

*Notes and Resources:* If this information has not been received, please check a spam or junk email folder to learn if it was mistakenly routed there. If not, check with the CAASPP test site coordinator.

• *[CAASPP and ELPAC TOMS](http://www.caaspp.org/rsc/pdfs/CAASPP-ELPAC.toms-guide.2019-20.pdf) User Guide,* Chapter 3 Access, Logons, and Passwords

 **ACTIVITY: Log on to TOMS to electronically sign the** *CAASPP Test Security Affidavit.*

*Estimated Time to Complete:* As needed

*Target Completion Date:* Complete at least one to two weeks prior to testing.

*Notes and Resources:* Test administrators are required to sign the affidavit.

- *[CAASPP and ELPAC TOMS](http://www.caaspp.org/rsc/pdfs/CAASPP-ELPAC.toms-guide.2019-20.pdf) User Guide,* Chapter 3 Access, Logons, and Passwords
- **ACTIVITY: Provide students with a walk-through of the training test or practice test for familiarity with navigation of the system and tools.**

*Estimated Time to Complete:* One hour

*Target Completion Date:* Complete multiple opportunities prior to testing.

*Notes and Resources: Online Test Administration Manual,* [appendix C](#page-19-0)

#### **ACTIVITY: Review all CAASPP policy and test administration documents.**

*Estimated Time to Complete:* One to two hours

*Target Completion Date:* Complete at least two to three weeks prior to testing.

*Notes and Resources: Online Test Administration Manual*

 **ACTIVITY: Review the training modules and attend school or district training sessions, if any are offered.**

*Estimated Time to Complete:* Two to three hours

*Target Completion Date:* Complete at least two to three weeks prior to testing.

#### *Notes and Resources:*

- *Online Test Administration Manual,* [chapter 2](http://www.caaspp.org/rsc/pdfs/CAASPP.online_tam.2019-20.Chapter-2.pdf)
- CAASPP [Summative Assessments Training Videos](http://www.caaspp.org/training/caaspp/)

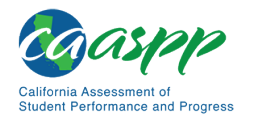

 **ACTIVITY: Show students the videos "What is a Computer Adaptive Test?" and "Embedded Universal Tools and Online Features."**

*Estimated Time to Complete:* One hour

*Target Completion Date:* Complete while spaced over two to three weeks prior to testing.

*Notes and Resources:* CAASPP [Summative Assessment Videos and Archived](http://www.caaspp.org/training/archive/archive2018-19.html)  [Webcasts](http://www.caaspp.org/training/archive/archive2018-19.html) web page

 **ACTIVITY: Perform an equipment needs check based on individual student requirements.**

• **Work with the CAASPP test site coordinator to identify students who will need specialized equipment for accommodations.**

*Estimated Time to Complete:* One to two hours

*Target Completion Date:* Complete at least two weeks prior to testing.

*Notes and Resources:* Students are permitted and encouraged to use their own ear buds or headsets—but LEAs and schools should also plan on having some available.

- **ACTIVITY: Work with the CAASPP test site coordinator to determine precise testing schedules based on the test administration windows selected by the school schedule.**
	- **Make sure the students' test administration schedule includes allowable breaks.**

*Estimated Time to Complete:* As needed

*Target Completion Date:* Complete at least one to two weeks prior to testing.

*Notes and Resources: Online Test Administration Manual,* [chapter 4](http://www.caaspp.org/rsc/pdfs/CAASPP.online_tam.2019-20.Chapter-4.pdf)

 **ACTIVITY: Work with the CAASPP test site coordinator to ensure that each student has a SSID and is registered for an appropriate paper-pencil test as necessary.**

*Estimated Time to Complete:* Two to four hours

*Target Completion Date:* Complete at least one to two weeks prior to testing.

*Notes and Resources: None*

 **ACTIVITY: Create logon tickets for students that include their legal first name and their SSID. (It is also permissible to include a photo of the student or include the student's last name with the logon information as additional safeguards to ensure that the students receive the correct logon information.)**

*Estimated Time to Complete:* Two to four hours

*Target Completion Date:* Complete at least one to two weeks prior to testing.

*Notes and Resources: Online Test Administration Manual,* [chapter 7](http://www.caaspp.org/rsc/pdfs/CAASPP.online_tam.2019-20.Chapter-7.pdf)

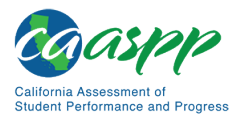

#### **ACTIVITY: Confirm each student's test settings for designated supports and accommodations in TOMS against the student's IEP, Section 504 plan, or other relevant documentation as appropriate.**

*Estimated Time to Complete:* Two to four hours

*Target Completion Date:* Complete at least one to two weeks prior to testing.

*Notes and Resources: [CAASPP and ELPAC TOMS](http://www.caaspp.org/rsc/pdfs/CAASPP-ELPAC.toms-guide.2019-20.pdf) User Guide,* Chapter 7 Students

#### **ACTIVITY: Ensure that the secure browser has been downloaded to any device(s) on which students will be testing.**

*Estimated Time to Complete:* One to two hours

*Target Completion Date:* Complete at least one to two weeks prior to testing *and again*  the day before testing or morning of testing.

*Notes and Resources:* Check with the CAASPP test site coordinator or school technology coordinator if the [**Secure Browser**] icon is missing.

• *[CAASPP and ELPAC Technical Specifications and Configuration Guide for Online](http://www.caaspp.org/rsc/pdfs/CAASPP-ELPAC.tech-specs-and-config-guide.2019-20.pdf)  [Testing,](http://www.caaspp.org/rsc/pdfs/CAASPP-ELPAC.tech-specs-and-config-guide.2019-20.pdf)* Chapter 4 Secure Browser Configuration

#### **ACTIVITY: Communicate to students the need for headsets in order to take the ELA Listening portions of the assessment.**

- 1. **Identify any students who may not have their own headsets and make arrangements with the school to have headsets available for those students. Counts should be determined prior to testing.**
- 2. **Also have extra headsets on hand for students who may forget to bring theirs.**
- 3. **Send reminders to students and parents several days before and the day prior to testing to remind parents that students may bring their own headsets but that headsets will be provided to students without headsets on the day of testing.**

#### *Estimated Time to Complete:* As needed

#### *Target Completion Date:*

- 1. Make a count of needed headsets (vs students who have their own) at least three weeks prior to testing and tell the CAASPP test site coordinator the number needed.
- 2. Three days before testing, remind students to have their headsets available the day of tests.
- 3. One day before testing, remind students to bring their headsets.

*Notes and Resources:* Administration of the ELA assessment will contain a listening portion. Students will need ear buds or headsets. Make sure the school has extras available for students who may need them on the day of testing. Have extra headsets on hand in case students forget.

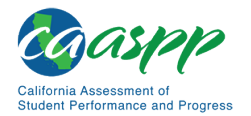

#### **ACTIVITY: Plan a quiet activity for each test session for students who finish early.**

*Estimated Time to Complete:* 15–30 minutes

*Target Completion Date:* Complete the week of testing.

*Notes and Resources:* The activity should not be related to the test being given. For example, students who finish early may work on assignments for unrelated subjects or read a book.

#### **ACTIVITY: Prior to administration, check all devices that will be used and close all applications except those identified as necessary by the school's technology coordinator or the student's IEP or Section 504 plan.**

- **Make sure that no device has dual monitors except where required in an IEP or Section 504 plan.**
- **Work with the CAASPP test site coordinator to set system volume prior to students launching the secure browser to ensure students can hear the audio portions of the ELA segment.**

*Estimated Time to Complete:* One to two hours

*Target Completion Date:* Complete the morning of testing.

*Notes and Resources:* The test administrator or test examiner should open the secure browser on each device after closing any unnecessary applications.

**ACTIVITY: Review all guidelines for creating a secure test environment.** 

- **Review all security procedures and guidelines in the** *Online Test Administration Manual***.**
- **Carefully read and electronically sign the** *Test Security Affidavit* **in TOMS.**

*Estimated Time to Complete:* As needed

*Target Completion Date:* Complete prior to and during day(s) of testing.

*Notes and Resources:*

• *Online Test Administration Manual,* [chapter 3](http://www.caaspp.org/rsc/pdfs/CAASPP.online_tam.2019-20.Chapter-3.pdf)

#### **ACTIVITY: Make sure the physical conditions of the testing room are satisfactory.**

- **Make sure that no instructional materials directly related to the content of the assessments are visible.**
- **Students should be seated so there is enough space between them, or provide desktop partitions to minimize opportunities to look at each other's screen.**
- **Actively monitor students throughout the test sessions.**
- **Students who are not being tested may not be in the room where a test is being administered.**

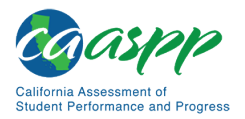

#### *Estimated Time to Complete:* As needed

*Target Completion Date:* Complete the day(s) of testing.

#### *Notes and Resources:*

- Make sure students clear their desks and put away all books, backpacks, purses, and other materials not needed for the test.
- Make sure that cell phones, electronic devices of any kind, and other materials not needed for the test are not present in the testing room unless required by a student's IEP or Section 504 plan.
- Ensure that students do not access unauthorized electronic devices (such as cell phones) at any time during testing.
- *Online Test Administration Manual,* [chapter 3](http://www.caaspp.org/rsc/pdfs/CAASPP.online_tam.2019-20.Chapter-3.pdf)

 **ACTIVITY: On the day of testing, verify that the students have their logon information (first name, SSID, and session ID). Logon tickets are secure testing material until testing is completed; these should be securely destroyed after testing.**

*Estimated Time to Complete:* As needed

*Target Completion Date: Complete the day(s) of testing.* 

*Notes and Resources: Online Test Administration Manual,* [chapter 7](http://www.caaspp.org/rsc/pdfs/CAASPP.online_tam.2019-20.Chapter-7.pdf)

 **ACTIVITY: Administer the appropriate assessments, following the script and directions for administration. Provide any necessary non-embedded designated supports and accommodations.**

*Estimated Time to Complete:* As needed

*Target Completion Date:* Complete the day(s) of testing.

*Notes and Resources:* Provide students with scratch paper for all test sessions. Also provide students in grades six and above graph paper for the mathematics assessments.

- *Online Test Administration Manual, [chapter 8](http://www.caaspp.org/rsc/pdfs/CAASPP.online_tam.2019-20.Chapter-8.pdf)* (Smarter Balanced Summative Assessments and CAST)
- *Online Test Administration Manual, [chapter 9](http://www.caaspp.org/rsc/pdfs/CAASPP.online_tam.2019-20.Chapter-9.pdf)* (California Spanish Assessment)

 **ACTIVITY: Report any summative testing improprieties, irregularities, and breaches to the CAASPP test site coordinator and LEA CAASPP coordinator in writing immediately following an impropriety, irregularity, or breach. The coordinator will report the incident using the online** *CAASPP STAIRS/Appeals* **process to submit a report and may also call the CDE immediately, when appropriate.**

#### *Estimated Time to Complete:* As needed

*Target Completion Date:* Complete as soon as possible during or immediately following testing.

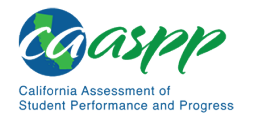

*Notes and Resources: Online Test Administration Manual,* [chapter 3](http://www.caaspp.org/rsc/pdfs/CAASPP.online_tam.2019-20.Chapter-3.pdf)

 **ACTIVITY: Securely dispose of all printed testing materials, including student logon information, print-on-demand documents, and scratch paper.**

*Estimated Time to Complete:* As needed

*Target Completion Date:* Complete after testing.

**Notes and Resources:** Online Test Administration Manual, *[chapter 3](http://www.caaspp.org/rsc/pdfs/CAASPP.online_tam.2019-20.Chapter-3.pdf)* 

# **Contact Information**

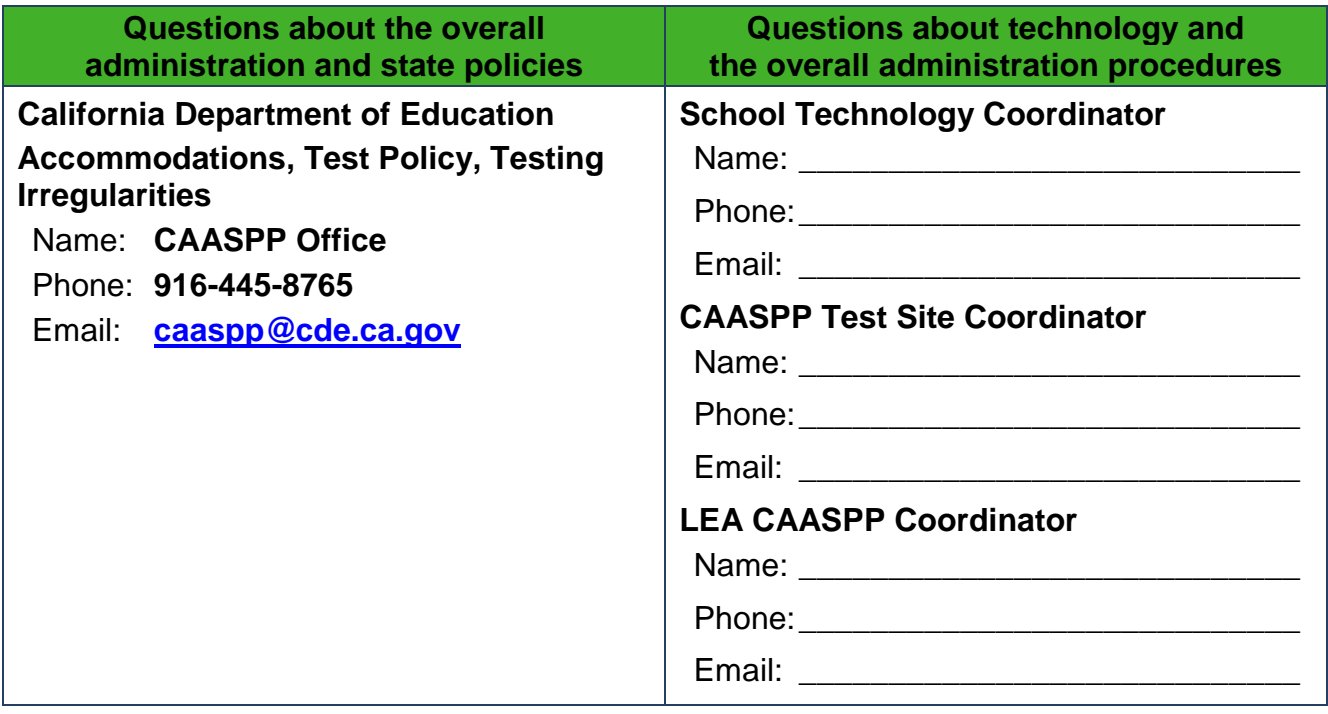

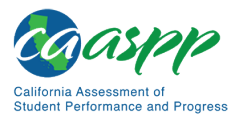

# **Appendix H: Test Examiner Checklists**

# **CAAs for ELA and Mathematics**

 **ACTIVITY: Confirm that TOMS logon information has been received in an automated email from TOMS with logon instructions. This username and password are also used for the online testing system.**

*Estimated Time to Complete:* As needed

*Target Completion Date:* Complete at least one to two weeks prior to testing.

*Notes and Resources:* If this information has not been received, please check a spam or junk email folder to learn if it was mistakenly routed there. If not, check with the CAASPP test site coordinator.

• *[CAASPP and ELPAC TOMS](http://www.caaspp.org/rsc/pdfs/CAASPP-ELPAC.toms-guide.2019-20.pdf) User Guide,* Chapter 3 Access, Logons, and Passwords

 **ACTIVITY: Log on to TOMS to electronically sign the** *CAASPP Test Security Affidavit.*

*Estimated Time to Complete:* As needed

*Target Completion Date:* Complete at least one to two weeks prior to testing.

*Notes and Resources:* Test examiners are required to sign the affidavit.

• *[CAASPP and ELPAC TOMS](http://www.caaspp.org/rsc/pdfs/CAASPP-ELPAC.toms-guide.2019-20.pdf) User Guide,* Chapter 3 Access, Logons, and Passwords

 **ACTIVITY: View the CAA Test Examiner Tutorial and present the resulting completion certificate to the CAASPP test site coordinator or LEA CAASPP coordinator.**

*Estimated Time to Complete:* One hour

*Target Completion Date:* Complete at least two to three weeks prior to testing.

*Notes and Resources:*

- *Online Test Administration Manual,* [chapter 2](http://www.caaspp.org/rsc/pdfs/CAASPP.online_tam.2019-20.Chapter-2.pdf)
- CAASPP [CAAs](http://www.caaspp.org/administration/about/caa/) web page

**ACTIVITY: Review all CAASPP policy and test administration documents.**

*Estimated Time to Complete:* One to two hours

*Target Completion Date:* Complete at least two to three weeks prior to testing.

*Notes and Resources: Online Test Administration Manual*

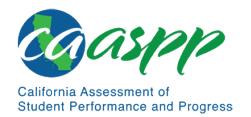

#### **ACTIVITY: Provide students with a walk-through of the training test or practice test for ELA and mathematics for familiarity with navigation of the system and tools.**

*Estimated Time to Complete:* One hour

*Target Completion Date:* Complete multiple opportunities prior to testing.

*Notes and Resources: Online Test Administration Manual,* [appendix C](#page-19-0)

 **ACTIVITY: Perform an equipment needs check based on individual student requirements.**

• **Work with the CAASPP test site coordinator to identify students who will need specialized equipment for accommodations.**

*Estimated Time to Complete:* One to two hours

*Target Completion Date:* Complete at least two weeks prior to testing.

*Notes and Resources:* Students are permitted and encouraged to use their own ear buds or headsets—but LEAs and schools should also plan on having some available.

- **ACTIVITY: Work with the CAASPP test site coordinator to determine precise testing schedules based on the test administration windows selected by the school schedule.**
	- **Make sure the students' test administration schedules include allowable breaks.**

*Estimated Time to Complete:* As needed

*Target Completion Date:* Complete at least one to two weeks prior to testing.

*Notes and Resources: Online Test Administration Manual,* [chapter 4](http://www.caaspp.org/rsc/pdfs/CAASPP.online_tam.2019-20.Chapter-4.pdf)

 **ACTIVITY: Work with the CAASPP test site coordinator to ensure that each student to whom the CAAs are being administered has a SSID.**

*Estimated Time to Complete:* Two to four hours

*Target Completion Date:* Complete at least one to two weeks prior to testing.

*Notes and Resources: None*

#### **ACTIVITY: Work with the CAASPP test site coordinator to obtain the correct version of the secure** *CAA DFAs* **from TOMS for each grade being administered.**

*Estimated Time to Complete:* Fifteen minutes

*Target Completion Date:* One to two weeks prior to testing.

#### *Notes and Resources:*

- [TOMS](https://caaspp.ets.org/) website
- CAASPP [CAAs for ELA and Mathematics Version Assignments](http://www.caaspp.org/administration/about/caa/caa-assignments.2019-20.html) web page

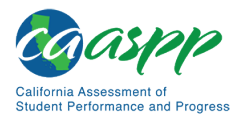

**ACTIVITY: Carefully review the** *DFA***(s) for each grade being administered.** 

*Estimated Time to Complete:* One to two hours

*Target Completion Date:* Complete prior to administering the online assessments.

*Notes and Resources:* Downloaded *DFA(s)*

 **ACTIVITY: Confirm each student's test settings for designated supports and accommodations in TOMS against the student's IEP, Section 504 plan, or other relevant documentation as appropriate.**

*Estimated Time to Complete:* Two to four hours

*Target Completion Date:* Complete at least one to two weeks prior to testing.

*Notes and Resources: [CAASPP and ELPAC TOMS](http://www.caaspp.org/rsc/pdfs/CAASPP-ELPAC.toms-guide.2019-20.pdf) User Guide,* Chapter 7 Students

 **ACTIVITY: Ensure that the secure browser has been downloaded to any device(s) on which students will be testing.**

*Estimated Time to Complete:* One to two hours

*Target Completion Date:* Complete at least one to two weeks prior to testing *and again*  the day before testing or morning of testing.

*Notes and Resources:* Check with the CAASPP test site coordinator or school technology coordinator if the [**Secure Browser**] icon is missing.

- *[CAASPP and ELPAC Technical Specifications and Configuration Guide for Online](http://www.caaspp.org/rsc/pdfs/CAASPP-ELPAC.tech-specs-and-config-guide.2019-20.pdf)  [Testing,](http://www.caaspp.org/rsc/pdfs/CAASPP-ELPAC.tech-specs-and-config-guide.2019-20.pdf)* Chapter 4 Secure Browser Configuration
- **ACTIVITY: The CAAs for ELA and mathematics online assessments are to be administered one on one. The test examiner will share use of the testing device with the student. Confirm audio is working on the device, such that both the test examiner and the student can hear the audio.**

*Estimated Time to Complete:* Fifteen minutes

*Target Completion Date:* Complete before testing.

*Notes and Resources:* ELA and mathematics assessments contain videos, animations containing audio, or both.

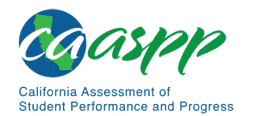

#### **ACTIVITY: Review all guidelines for creating a secure test environment.**

- **Review all security procedures and guidelines in the** *Online Test Administration Manual***.**
- **Carefully read and sign the test security affidavit.**

*Estimated Time to Complete:* As needed

*Target Completion Date:* Complete prior to and during day(s) of testing.

*Notes and Resources:*

• *Online Test Administration Manual,* [chapter 3](http://www.caaspp.org/rsc/pdfs/CAASPP.online_tam.2019-20.Chapter-3.pdf)

 **ACTIVITY: Make sure the physical conditions of the testing room are satisfactory and that no instructional materials directly related to the content of the assessments are visible.**

*Estimated Time to Complete:* As needed

*Target Completion Date:* Complete the day(s) of testing.

#### *Notes and Resources:*

- Make sure that cell phones, electronic devices of any kind, and other materials not needed for the test are not present in the testing room unless required by a student's IEP or Section 504 plan.
- Ensure that students do not access unauthorized electronic devices (such as cell phones) at any time during testing.
- *Online Test Administration Manual,* [chapter 3](http://www.caaspp.org/rsc/pdfs/CAASPP.online_tam.2019-20.Chapter-3.pdf)

 **ACTIVITY: On the day of testing, verify possession of the student's logon information (first name, SSID, and session ID).**

*Estimated Time to Complete:* As needed

*Target Completion Date:* Complete the day(s) of testing.

*Notes and Resources:*

- *Online Test Administration Manual,* [chapter 7](http://www.caaspp.org/rsc/pdfs/CAASPP.online_tam.2019-20.Chapter-7.pdf)
- *Online Test Administration Manual,* [chapter 8](http://www.caaspp.org/rsc/pdfs/CAASPP.online_tam.2019-20.Chapter-8.pdf)
- *Online Test Administration Manual,* [chapter 9](http://www.caaspp.org/rsc/pdfs/CAASPP.online_tam.2019-20.Chapter-9.pdf)
- **ACTIVITY: Begin the one-on-one test administration with a student by starting with the ELA or mathematics assessment, beginning with the Student Response Check for the content area.**

*Estimated Time to Complete:* As needed

*Target Completion Date: Complete the day(s) of testing.* 

*Notes and Resources: CAA DFA*

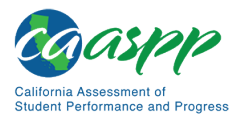

 **ACTIVITY: Administer the assessment according to the script in the** *DFA***, following the script and directions for administration. Provide any necessary non-embedded designated supports and accommodations.**

*Estimated Time to Complete:* Sixty to 100 minutes per test (estimated; time may vary per student)

*Target Completion Date:* Complete the day(s) of testing.

*Notes and Resources:* Provide students with scratch paper for all test sessions. Also provide students in grades six and above graph paper for the mathematics assessments.

- *Online Test Administration Manual,* [chapter 7](http://www.caaspp.org/rsc/pdfs/CAASPP.online_tam.2019-20.Chapter-7.pdf)
- **ACTIVITY: Report any summative testing improprieties, irregularities, and breaches to the CAASPP test site coordinator and LEA CAASPP coordinator in writing immediately following an impropriety, irregularity, or breach. The coordinator will report the incident using the online CAASPP STAIR/Appeals process to submit a report and may also call the CDE immediately, when appropriate.**

*Estimated Time to Complete:* As needed

**Target Completion Date:** Complete as soon as possible during or immediately following testing.

*Notes and Resources: Online Test Administration Manual,* [chapter 3](http://www.caaspp.org/rsc/pdfs/CAASPP.online_tam.2019-20.Chapter-3.pdf)

 **ACTIVITY: Securely dispose of all printed testing materials, including the** *DFA***, print-on-demand documents, and scratch paper.**

*Estimated Time to Complete:* As needed

*Target Completion Date:* Complete after testing.

*Notes and Resources: Online Test Administration Manual,* [chapter 3](http://www.caaspp.org/rsc/pdfs/CAASPP.online_tam.2019-20.Chapter-3.pdf)

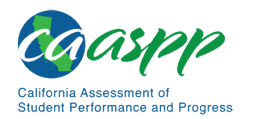

### *Contact Information*

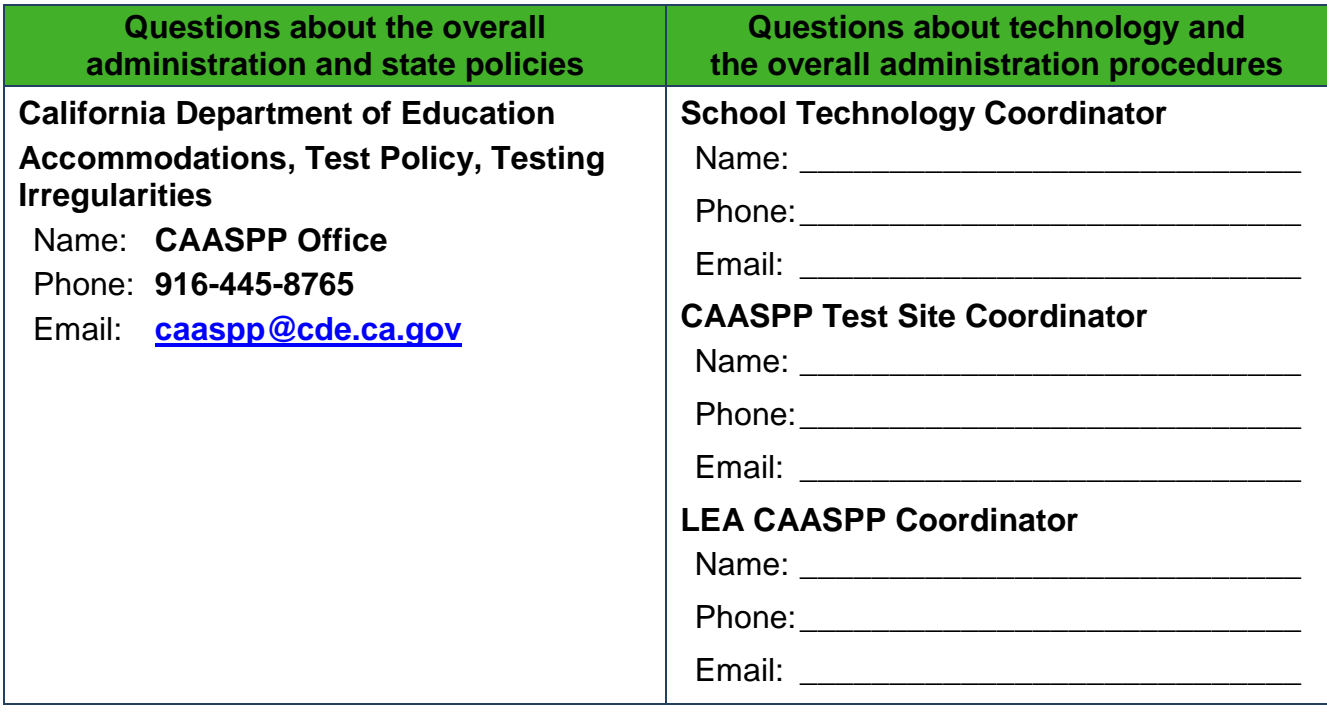

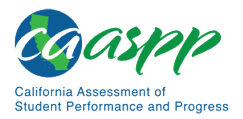

# **CAA for Science**

 **ACTIVITY: Confirm that TOMS logon information has been received in an automated email from TOMS with logon instructions. This username and password are also used for the online testing system.**

*Estimated Time to Complete:* As needed

*Target Completion Date:* Complete at least one to two weeks prior to testing.

*Notes and Resources:* If this information has not been received, please check a spam or junk email folder to learn if it was mistakenly routed there. If not, check with the CAASPP test site coordinator.

• *[CAASPP and ELPAC TOMS](http://www.caaspp.org/rsc/pdfs/CAASPP-ELPAC.toms-guide.2019-20.pdf) User Guide,* Chapter 3 Access, Logons, and Passwords

#### **ACTIVITY: Log on to TOMS to electronically sign the** *CAASPP Test Security Affidavit.*

#### *Estimated Time to Complete:* As needed

*Target Completion Date:* Complete at least one to two weeks prior to testing.

*Notes and Resources:* Test examiners are required to sign the affidavit.

• *[CAASPP and ELPAC TOMS](http://www.caaspp.org/rsc/pdfs/CAASPP-ELPAC.toms-guide.2019-20.pdf) User Guide,* Chapter 3 Access, Logons, and Passwords

#### **ACTIVITY: View the CAA Test Administration Tutorial and present the resulting completion certificate to the CAASPP test site coordinator or LEA CAASPP coordinator.**

*Estimated Time to Complete:* Two to three hours

*Target Completion Date:* Complete at least two to three weeks prior to testing.

#### *Notes and Resources:*

- *Online Test Administration Manual,* [chapter 2](http://www.caaspp.org/rsc/pdfs/CAASPP.online_tam.2019-20.Chapter-2.pdf)
- CAASPP [CAAs](http://www.caaspp.org/administration/about/caa/) web page

#### **ACTIVITY: Review all CAASPP policy and test administration documents.**

*Estimated Time to Complete:* One to two hours

*Target Completion Date:* Complete at least two to three weeks prior to testing.

*Notes and Resources: Online Test Administration Manual*

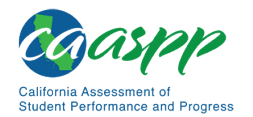

#### **ACTIVITY: Work with the CAASPP test site coordinator to determine testing schedules; make sure the students' test administration schedules include allowable breaks.**

*Estimated Time to Complete:* As needed

*Target Completion Date:* Complete at least one to two weeks prior to testing.

*Notes and Resources: Online Test Administration Manual,* [chapter 4](http://www.caaspp.org/rsc/pdfs/CAASPP.online_tam.2019-20.Chapter-4.pdf)

#### **ACTIVITY: Work with the CAASPP test site coordinator to ensure that each student to whom the CAA for Science is being administered has a SSID.**

*Estimated Time to Complete:* Two to four hours

*Target Completion Date:* Complete at least one to two weeks prior to testing.

*Notes and Resources: None*

#### **ACTIVITY: Ensure that the secure browser has been downloaded to any device(s) on which students will be testing.**

*Estimated Time to Complete:* One to two hours

*Target Completion Date:* Complete at least one to two weeks prior to testing *and again*  the day before testing or morning of testing.

*Notes and Resources:* Check with the CAASPP test site coordinator or school technology coordinator if the [**Secure Browser**] icon is missing.

- *[CAASPP and ELPAC Technical Specifications and Configuration Guide for Online](http://www.caaspp.org/rsc/pdfs/CAASPP-ELPAC.tech-specs-and-config-guide.2019-20.pdf)  [Testing,](http://www.caaspp.org/rsc/pdfs/CAASPP-ELPAC.tech-specs-and-config-guide.2019-20.pdf)* Chapter 4 Secure Browser Configuration
- **ACTIVITY: Work with the CAASPP test site coordinator to obtain the CAA for Science embedded PT for each grade being administered.**

*Estimated Time to Complete:* Fifteen minutes

*Target Completion Date:* One to two weeks prior to testing. Note that these files are available starting on September 8, 2019.

*Notes and Resources:* [TOMS](https://caaspp.ets.org/) website

**ACTIVITY: Carefully review the embedded PT.**

*Estimated Time to Complete:* One to two hours

*Target Completion Date:* Complete just prior to administering the embedded PT.

*Notes and Resources: Downloaded embedded PT(s)*

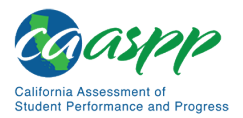

#### **ACTIVITY: Gather any materials needed, according to guidelines provided in the embedded PT and individual student needs and learning styles, and record which materials are used to administer the embedded PT.**

*Estimated Time to Complete:* Thirty minutes

*Target Completion Date:* Complete prior to administering the embedded PT.

*Notes and Resources: Downloaded embedded PT(s)*

#### **ACTIVITY: Review all guidelines for creating a secure test environment.**

- **Review all security procedures and guidelines in the** *Online Test Administration Manual***.**
- **Carefully read and sign the test security affidavit.**

*Estimated Time to Complete:* As needed

*Target Completion Date:* Prior to and during day(s) of testing.

#### *Notes and Resources:*

- *Online Test Administration Manual,* [chapter 3](http://www.caaspp.org/rsc/pdfs/CAASPP.online_tam.2019-20.Chapter-3.pdf)
- **ACTIVITY: Make sure the physical conditions of the testing room are satisfactory and that no instructional materials directly related to the content of the assessments are visible.**

*Estimated Time to Complete:* As needed

**Target Completion Date:** Complete the day(s) of testing.

#### *Notes and Resources:*

- Make sure that cell phones, electronic devices of any kind, and other materials not needed for the test are not present in the testing room unless required by a student's IEP or Section 504 plan.
- Ensure that students do not access unauthorized electronic devices (such as cell phones) at any time during testing.
- *Online Test Administration Manual,* [chapter 3](http://www.caaspp.org/rsc/pdfs/CAASPP.online_tam.2019-20.Chapter-3.pdf)

#### **ACTIVITY: Administer the assessment according to the guidelines in the embedded PT. Provide any necessary individualized resources.**

*Estimated Time to Complete:* Sixty to 100 minutes per test (estimated; time may vary per student)

*Target Completion Date: Complete the day(s) of testing.* 

*Notes and Resources: Downloaded embedded PT*

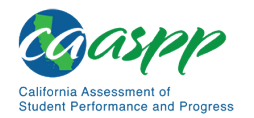

#### **ACTIVITY: Securely dispose of all printed testing materials.**

*Estimated Time to Complete:* Fifteen minutes

*Target Completion Date:* Complete after testing.

*Notes and Resources: Online Test Administration Manual,* [chapter 3](http://www.caaspp.org/rsc/pdfs/CAASPP.online_tam.2019-20.Chapter-3.pdf)

#### *Contact Information*

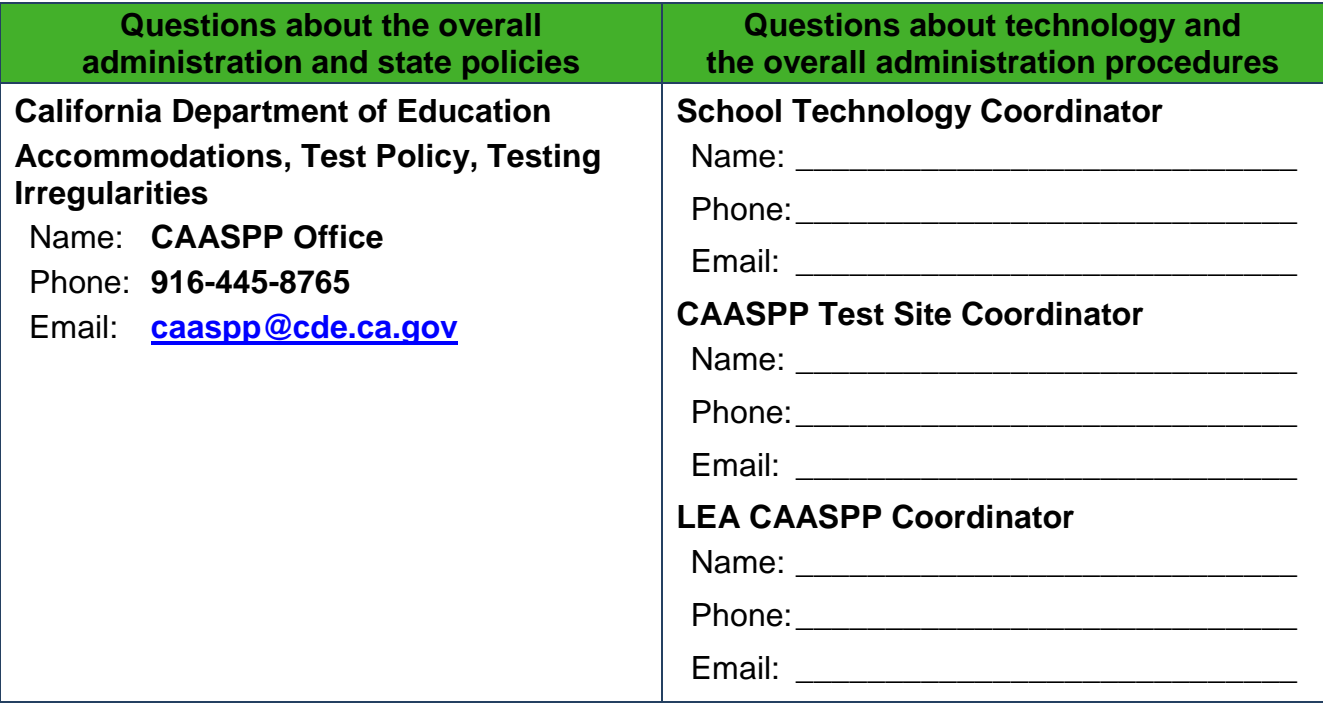